# **Podręcznik użytkownika**

# **Wideodomofonu**

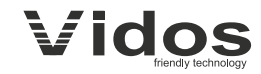

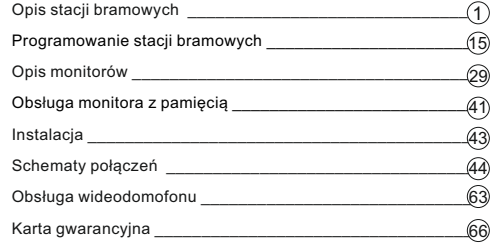

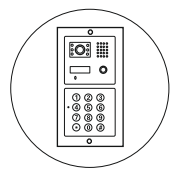

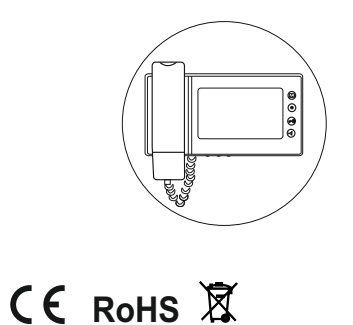

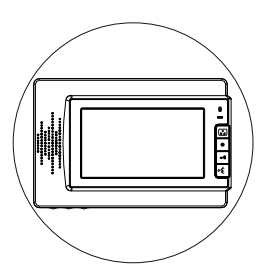

Importer:

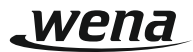

Firma Handlowa Wena Al. Jerozolimskie 311 05-816 Reguły / k. Warszawy tel.: 22 8174008; 22 8370286 e-mail: biuro@vidos.pl www.vidos.pl

# **Opis stacji bramowych**

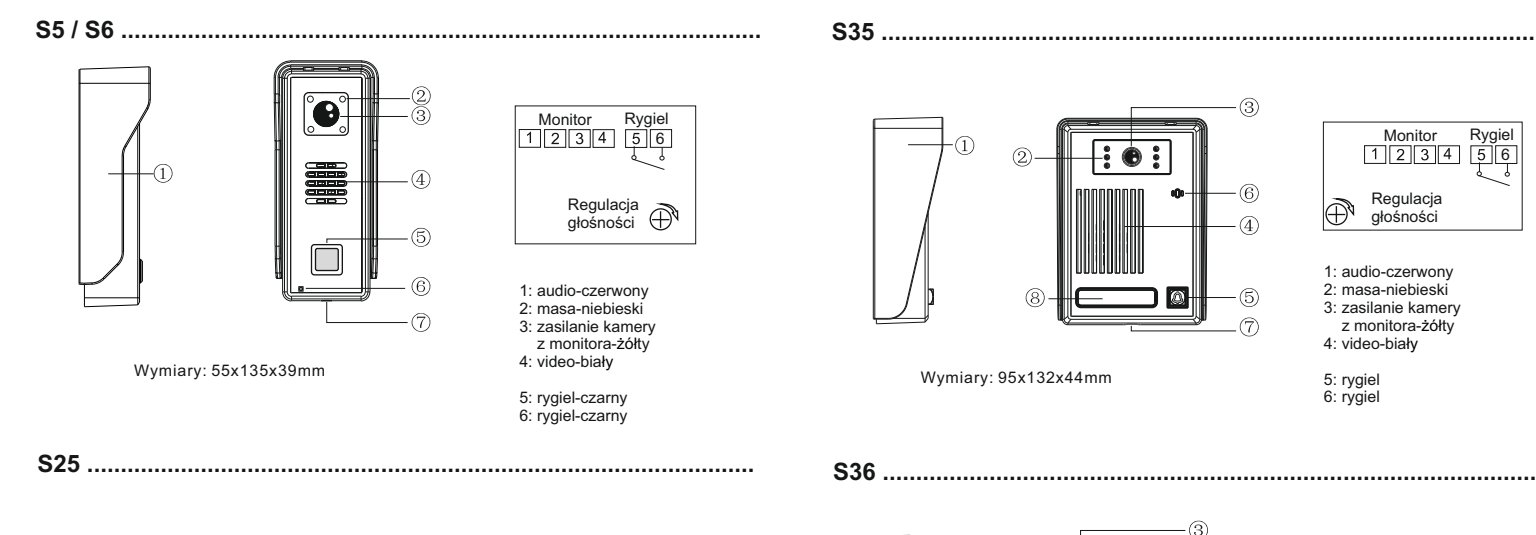

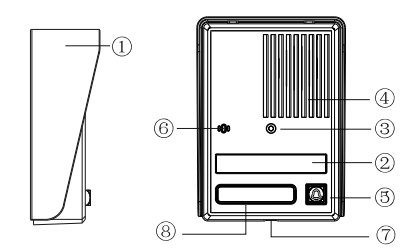

Wymiary: 95x132x43mm

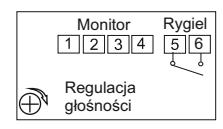

- 1: audio-czerwony 2: masa-niebieski 3: zasilanie kamery
- z monitora-żółty
- 4: video-biały
- 5: rygiel 6: rygiel

# $\circled{2}$  $\sqrt{4}$

Wymiary: 95x132x43mm

**Uwaga!** Należy zdjąć zworkę J3 we wszystkich monitorach i unifonach

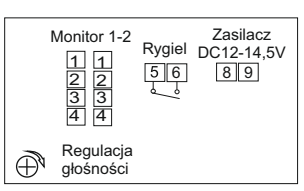

 $\overline{5}$  6

1: audio-czerwony 2: masa-niebieski 3: zasilanie kamery z monitora-żółty 4: video-biały

5: rygiel 6: rygiel

ନ

8: zasilacz DC 12-14,5V (+) czerwony 9: zasilacz DC12-14,5V (-) czarny

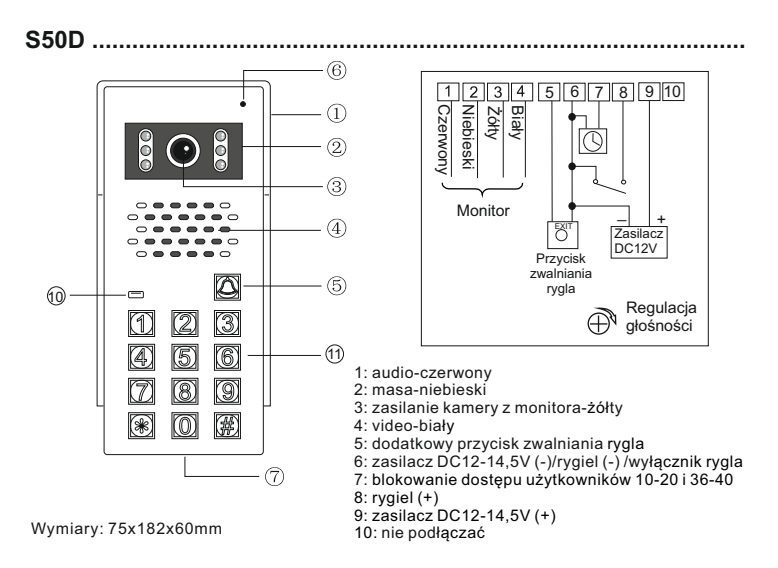

**S551.................................................................................................**

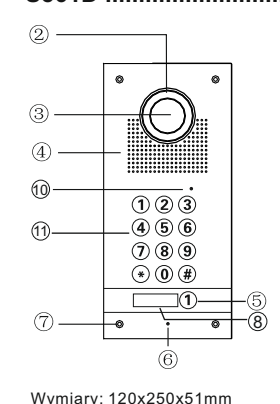

Wymiary puszki: 110x240x46mm

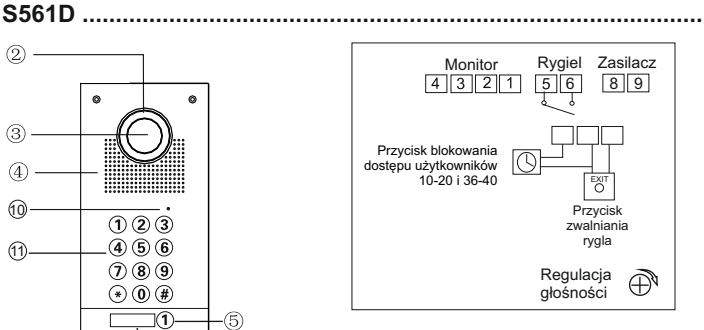

1: audio-czerwony 2: masa-niebieski 3: zasilanie kamery z monitora-żółty

4: video-biały

5: rygiel 6: rygiel

8: zasilacz DC12-14,5V(+ ) czerwony 9: zasilacz DC12-14,5V (-) czarny

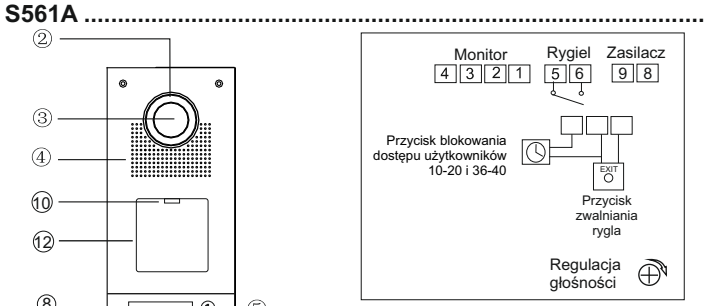

- 1: audio-czerwony
- 2: masa-niebieski
- 3: zasilanie kamery z monitora-żółty 4: video-biały

5: rygiel 6: rygiel

8: zasilacz DC12-14,5V (+) czerwony 9: zasilacz DC12-14,5V (-) czarny

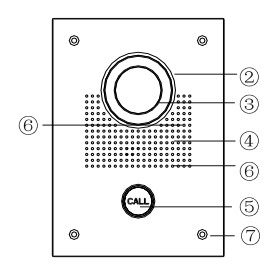

Wymiary: 150x203x55mm Wymiary puszki: 130x183x50mm

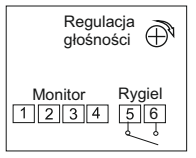

- 1: audio-czerwony 2: masa-niebieski 3: zasilanie kamery
- z monitora-żółty 4: video-biały
- 5: rygiel-czarny
- 6: rygiel-czarny

ഭ  $\sqrt{4}$ 10 12 8

> Wymiary: 120x250x51mm Wymiary puszki: 110x240x46mm

ഭ

 $\odot$ 

**S562A ..............................................................................................**

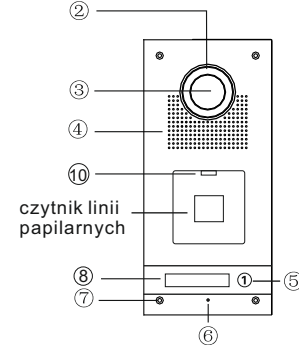

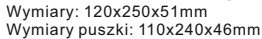

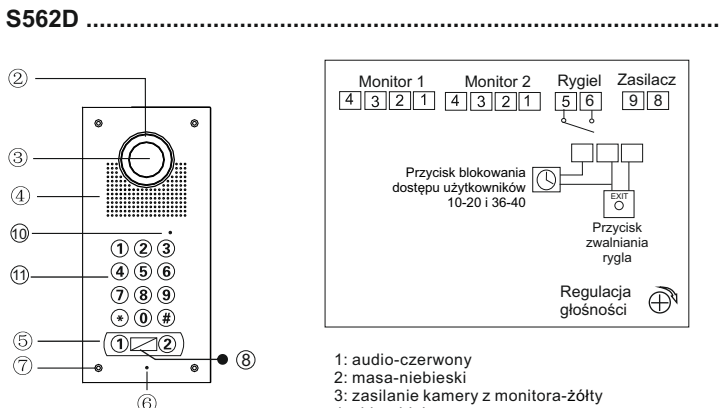

Wymiary: 120x250x51mm Wymiary puszki: 110x240x46mm

#### **Uwaga!**

Należy zdjąć zworkę J3 we wszystkich monitorach i unifonach

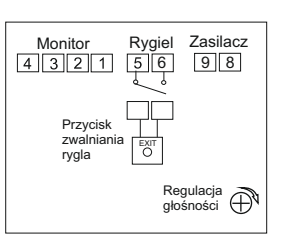

- 1: audio-czerwony 2: masa-niebieski
- 3: zasilanie kamery z monitora-żółty 4: video-biały
- 5: rygiel 6: rygiel

8: zasilacz DC12-14,5V (+) czerwony 9: zasilacz DC12-14,5V (-) czarny

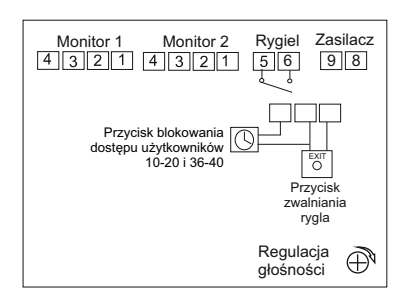

- 1: audio-czerwony
- 2: masa-niebieski
- 3: zasilanie kamery z monitora-żółty
- 4: video-biały
- 5: rygiel
- 6: rygiel

8: zasilacz DC12-14,5V (+) czerwony 9: zasilacz DC12-14,5V (-) czarny

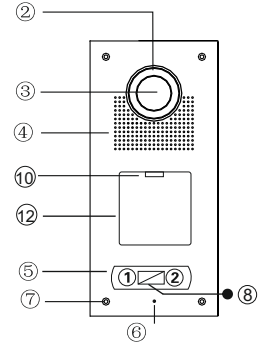

Wymiary: 120x250x51mm Wymiary puszki: 110x240x46mm

#### **Uwaga!**

Należy zdjąć zworkę J3 we wszystkich monitorach i unifonach

#### **S563 / S564 .....................................................................................**

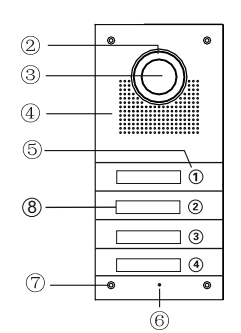

Wymiary: 120x250x51mm Wymiary puszki: 110x240x46mm

#### **Uwaga!**

Należy zdjąć zworkę J3 we wszystkich monitorach i unifonach

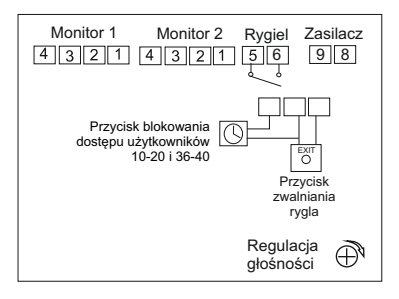

1: audio-czerwony

- 2: masa-niebieski
- 3: zasilanie kamery z monitora-żółty
- 4: video-biały

5: rygiel 6: rygiel

8: zasilacz DC12-14,5V (+) czerwony 9: zasilacz DC12-14,5V (-) czarny

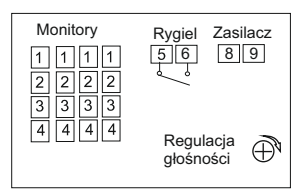

1: audio-czerwony 2: masa-niebieski

3: zasilanie kamery z monitora-żółty 4: video-biały

5: rygiel 6: rygiel

8: zasilacz DC12-14,5V (+) czerwony 9: zasilacz DC12-14,5V (-) czarny

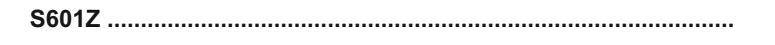

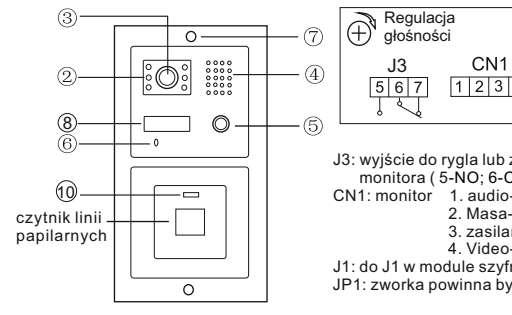

Wymiary: 100x195x38mm Wymiary puszki: 96x190x50mm

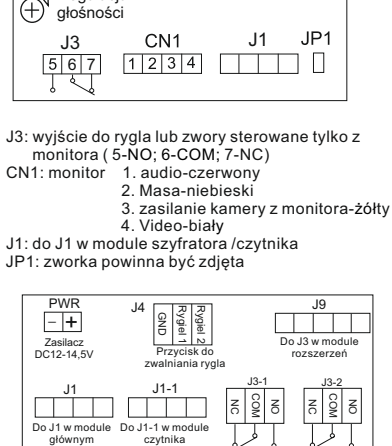

Rygiel / zwora Rygiel / zwora

PWR: zasilacz DC12V-14,5V + : czerwony - : czarny J4: dodatkowy przycisk zwalniania rygla J9: do J3 w module rozszerzeń J1: do J1 w module głównym J1-1: do J1-1 w module czytnika J3-1: rygiel lub zwora - strefa 1 J3-2: rygiel lub zwora - strefa 2

Do J1 w module Do J1-1 w module głównym

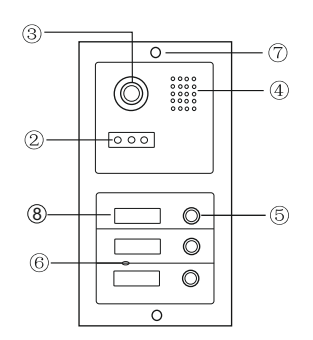

Wymiary: 100x195x38mm Wymiary puszki: 96x190x50mm

#### **Uwaga!**

Należy zdjąć zworkę J3 we wszystkich monitorach i unifonach

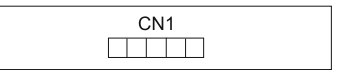

CN1: do CN10 w module głównym

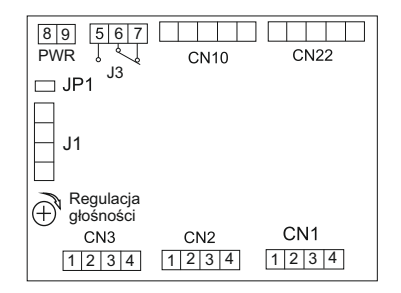

PWR: zasilacz DC12V-14,5V 8. (+) czerwony  $9. ($ - $)$  czarny

J3: rygiel lub zwora ( 5-NO; 6-COM; 7-NC)

CN10: do modułu kamery

CN22: do następnego modułu z przyciskami wywołania

JP1: zworkę zdjąć tylko w przypadku podłączenia zamka szyfrowego lub czytnika kart

J1: do J1 w module szyfratora /czytnika

CN1-CN3: monitory

- 1. audio-czerwony
- 2. masa-niebieski
- 3. zasilanie kamery z monitora-żółty
- 4. Video-biały

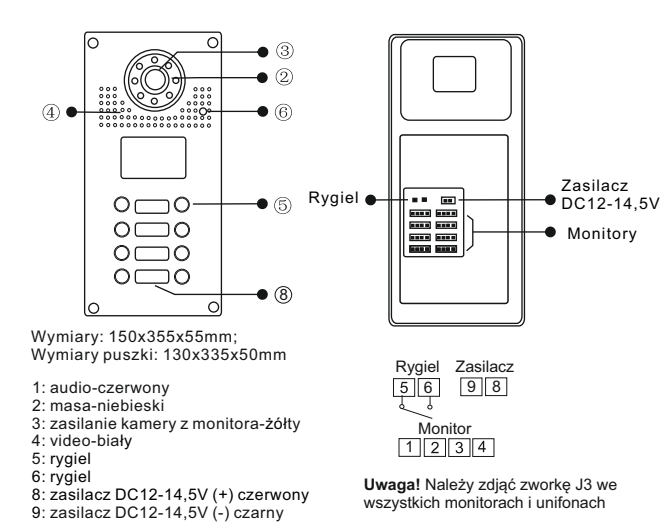

**S601 .................................................................................................**

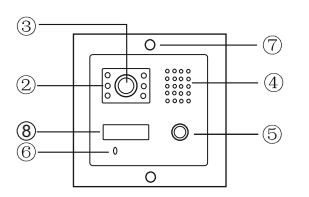

Wymiary: 100x110x38mm Wymiary puszki: 96x105x50mm

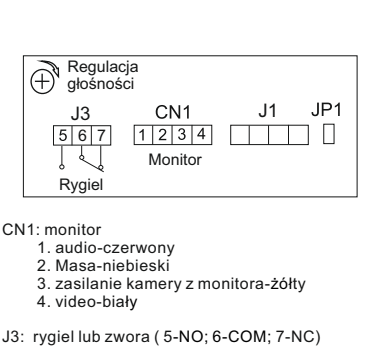

- J1: do modułu szyfratora /czytnika
- JP1: zworkę zdjąć tylko w przypadku podłączenia zamka szyfrowego lub czytnika kart

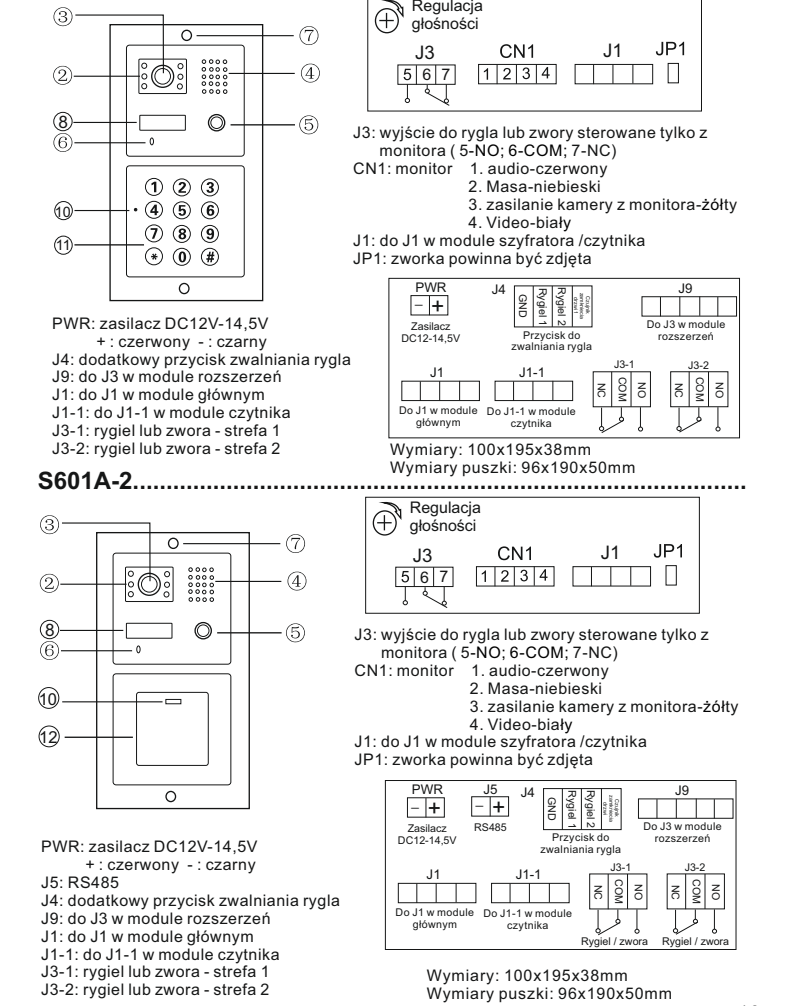

**S601D-2...........................................................................................**

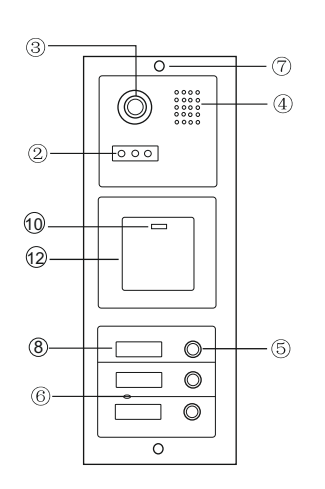

Wymiary: 100x280x38mm Wymiary puszki: 96x275x50mm

**Uwaga!**

Należy zdjąć zworkę J3 we wszystkich monitorach i unifonach

PWR: zasilacz DC 12-14,5V 8. (+) czerwony  $9.(\cdot)$  czarny J3: wyjście do rygla lub zwory sterowane tylko z monitora ( 5-NO; 6-COM; 7-NC) CN10: do modułu kamery CN22: do następnego modułu z przyciskami wywołania JP1: zworka powinna być zdjęta J1: do J1 w module szyfratora /czytnika CN1-CN3: monitory

1. audio-czerwony

2. Masa-niebieski

3. zasilanie kamery z monitora-żółty

4. Video-biały

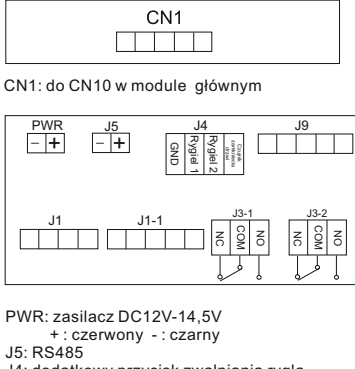

J4: dodatkowy przycisk zwalniania rygla J9: do J3 w module rozszerzeń J1: do J1 w module głównym J1-1: do J1-1 w module czytnika J3-1: rygiel lub zwora - strefa 1 J3-2: rygiel lub zwora - strefa 2

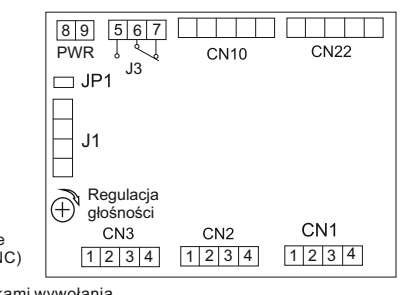

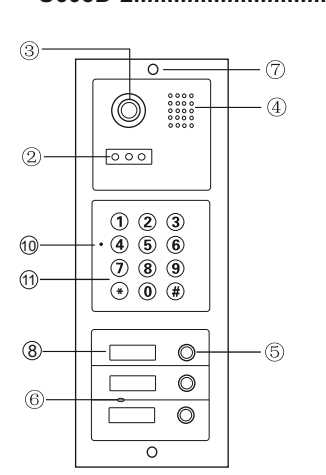

**S603D-2........................................................................................**  $CM1$  $\Box$ 

CN1: do CN10 w module głównym

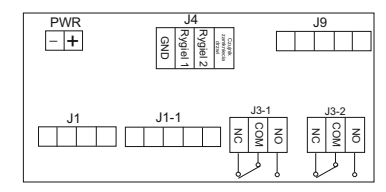

PWR: zasilacz DC12V-14,5V + : czerwony - : czarny J4: dodatkowy przycisk zwalniania rygla J9: do J3 w module rozszerzeń J1: do J1 w module głównym J1-1: do J1-1 w module czytnika J3-1: rygiel lub zwora - strefa 1 J3-2: rygiel lub zwora - strefa 2

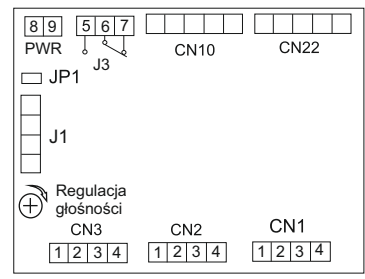

 tylko z monitora ( 5-NO; 6-COM; 7-NC) CN10: do modułu kamery CN22: do następnego modułu z przyciskami wywołania

JP1: zworka powinna być zdjęta

J1: do J1 w module szyfratora /czytnika

J3: wyjście do rygla lub zwory sterowane

CN1-CN3: monitory

**Uwaga!**

Należy zdjąć zworkę J3 we wszystkich monitorach i unifonach

PWR: zasilacz DC 12-14,5V 8. (+) czerwony 9. (-) czarny

Wymiary: 100x280x38mm Wymiary puszki: 96x275x50mm

- 1. audio-czerwony
- 2. Masa-niebieski
- 3. zasilanie kamery z monitora-żółty
- 4. Video-biały

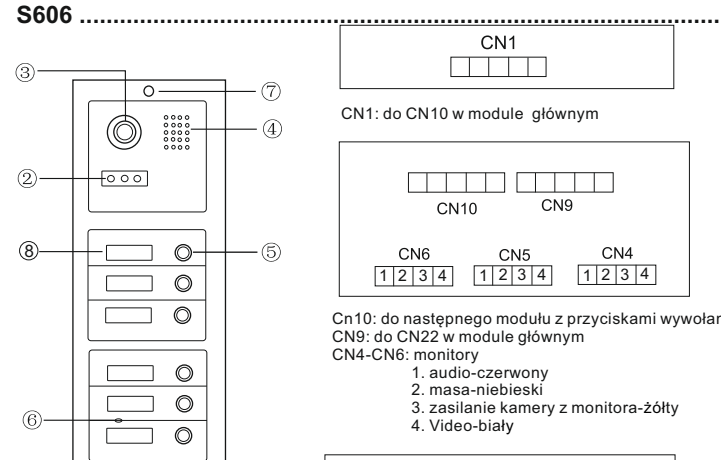

Wymiary: 100x280x38mm Wymiary puszki: 96x275x50mm

 $\Omega$ 

#### **Uwaga!**

Należy zdjąć zworkę J3 we wszystkich monitorach i unifonach

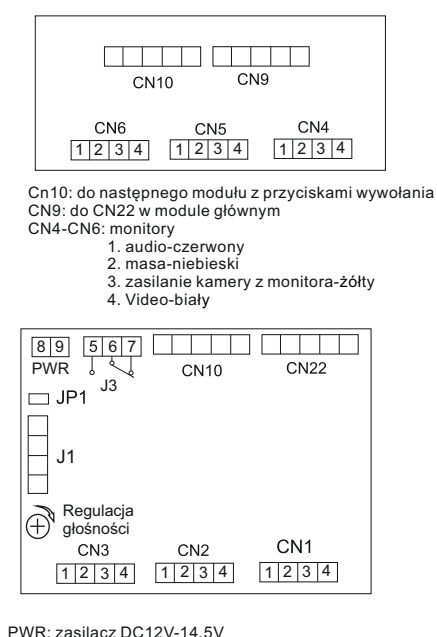

 8. (+) czerwony  $9.$  $(\cdot)$  czarny

 J3: rygiel lub zwora ( 5-NO; 6-COM; 7-NC) CN10: do modułu kamery CN22: do następnego modułu z przyciskami wywołania JP1: zworkę zdjąć tylko w przypadku podłączenia zamka szyfrowego lub czytnika kart J1: do J1 w module szyfratora /czytnika

CN1-CN3: monitory

- 1. audio-czerwony
- 2. Masa-niebieski
- 3. zasilanie kamery z monitora-żółty
- 4. Video-biały

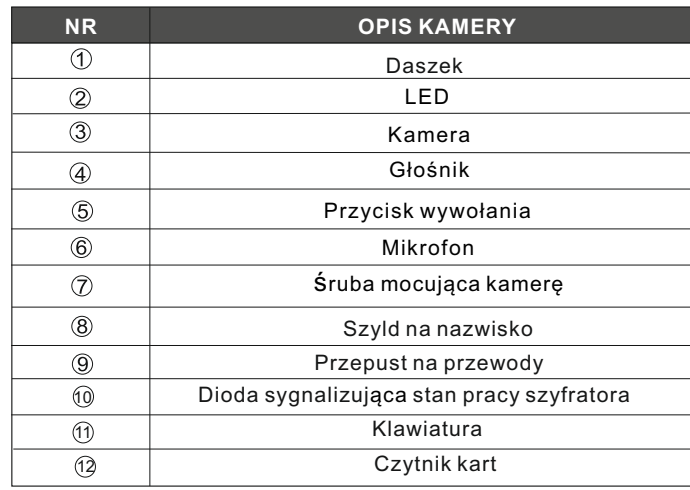

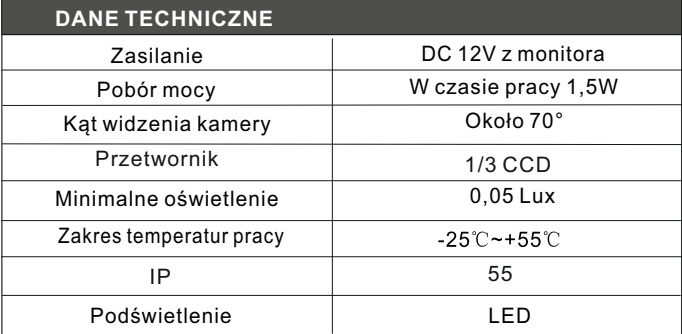

#### **Programowanie stacji bramowej z czytnikiem zbliżeniowym S601A-2; S603A-2**

Czytnik zbliżeniowy w panelach z serii 600 obsługuje 2 strefy. Maksymalna ilość użytkowników: 1000 (Strefa I ) ; 10 (Strefa II).

#### **DO PROGRAMOWANIA NIEZBĘDNY JEST PILOT PL12 . UMOŻLIWIA ON PEŁNĄ EDYCJĘ FUNKCJI DOSTĘPNYCH W URZĄDZENIU. PILOT NIE JEST W KOMPLECIE.**

#### **Kod administratora**

Fabryczny, początkowy kod administratora ustawiony jest na: 1234 Pamiętaj aby zmienić ten kod na swój własny.

- **1. Wejście w tryb programowania** ( Skieruj pilot PL12 na diodę led )
- →Wpisz <u>dwukrotnie</u> kod administratora <u>[1][2][3][4</u>] (led świeci na żółto) Jesteś w trybie administratora.

 Jeżeli nie zostanie wykonana żadna czynność, urządzenie automatycznie opuści tryb programowania po 30 sekundach.

#### **2. Ustawianie długości kodu administratora ( FABRYCZNIE 4 CYFROWY)**

Czytnik umożliwia ustawienie kodu o długości od 2 do 6 cyfr. Aby zmienić długość kodu

- Wejdź w tryb programowania przy użyciu pilota PL12.
- Wybierz **9** ( led miga na żółto)
- Wybierz **04** usłyszysz długi dźwięk (led miga na żółto)
- Wprowadź cyfrę od 2 do 6 określającą długość kodu administratora (np. wybranie 2 określi długość kodu na dwie cyfry i umożliwi zaprogramowanie kodu w zakresie od 00-99. Wybranie 5 umożliwi ustawienie kodu pięciocyfrowego w zakresie 00000-99999.
- Długi dźwięk potwierdza poprawnie wykonaną zmianę długości kodu.
- Jeśli wprowadzona długość kodu jest taka sama jak wcześniej zapisana w urządzenie, wtedy usłyszysz 3 krótkie dźwięki. Wybierz inną długość kodu.
- $\rightarrow$ Aby wyjść z trybu programowania wybierz  $\boxed{\text{#}}$  (led świeci na niebiesko)

#### **Po zmianie długość kodu, wszystkie zaprogramowane karty użytkowników zostaną skasowane.**

#### **3. Zmiana kodu administratora**

- Wejdź w tryb administratora
- Wybierz **3**, żółta dioda led miga
- Wprowadź *dwukrotnie* nowy kod administratora ( długość nowego kodu musi być taka sama jak poprzedniego )
- Długi dźwięk potwierdza poprawnie wykonaną zmianę  $\overline{\#}$  wyjście z trybu programowania, dioda led świeci na niebiesko

#### **4. Dodawanie użytkownika strefy I**

- Wejdź w tryb programowania, dioda led miga na żółto
- Wpisz numer użytkownika (od 000 do 999) dioda led świeci na zielono (jeśli świeci na czerwono, numer jest już zajęty, naciśnij  $\overline{H}|\overline{H}|$  aby powrócić i dodaj użytkownika o innym numerze).
- Zbliż kartę / brelok do czytnika, krótki i długi dźwięk potwierdza dodanie karty
- $\rightarrow$   $\#$   $\#$  wyjście z trybu programowania.

#### **5. Dodawanie użytkownika strefy II**

- Wejdź w tryb programowania i wybierz **4** (led miga na żółto)
- Wprowadź dwucyfrowy numer użytkownika (od 00 do 09), led świeci na zielono (jeśli świeci na czerwono, numer jest już zajęty, naciśnij  $\overline{u}$   $\overline{w}$  aby powrócić i wprowadź inny numer).
- → Zbliż karte / brelok do czytnika, jeden krótki oraz długi dźwiek oznacza poprawne dodanie karty
- $\rightarrow \sqrt{\mu/\mu}$ wyjście z trybu programowania.

#### **6. Usuwanie użytkownika strefy I**

- Wejdź w tryb programowania
- Wprowadź numer użytkownika, którego chcesz usunąć (od 000 do 999) dioda led świecąca na czerwono oznacza, że pod tym numerem jest zaprogramowany użytkownik i możesz go usunąć.
- $\rightarrow$  Wybierz $\overline{\star}$   $\overline{\star}$  aby skasować karte przypisaną dla użytkownika
- $\rightarrow$   $\overline{\mathbb{H}}\overline{\mathbb{H}}$  Powrót do trybu czuwania

# **7. Usuwanie użytkownika strefy II**

- Wejdź w tryb programowania i wybierz **4**
- Wprowadź numer użytkownika, którego chcesz usunąć (od 00 do 09) dioda led świecąca na czerwono oznacza, że pod tym numerem jest zaprogramowany użytkownik.
- $\rightarrow$  Wybierz $\overline{[x]}$   $\overline{[x]}$  aby skasować kartę przypisaną dla użytkownika
- $\rightarrow$   $\mathbb{H}$  Powrót do trybu czuwania

#### **8. Czas otwarcia wejścia**

 **WAŻNE: Ustawienie czasu na 00 powoduje przejście w tryb bistabilny. Zbliżenie karty/breloka do czytnika skutkuje załączeniem przekaźnika do czasu ponownego zbliżenia karty. Umożliwia to np. otwarcie wejścia na czas godzin pracy. Po zakończeniu pracy ponownie przykładamy kartę /brelok do czytnika i przekaźnik zostaje wyłączony. (należy zastosować odpowiedni elektrozaczep umożliwiający tak długą pracę,większość ma dopuszczalny czas ciągłej pracy ok. 30 min.)**

#### **Aby ustawić czas otwarcia dla strefy I (**skieruj pilot PL12 na diodę led**)**

- Wejdź w tryb programowania i wybierz **1**, led miga na żółto
- Wprowadź liczbę od 00 99 oznaczającą czas otwarcia w sekundach (wybierając 00 ustalasz bistabilny tryb pracy. Patrz przypis na str.16 )
- Po wpisaniu czasu usłyszysz długi dźwięk, dioda led świeci na żółto
- $\rightarrow$   $\mathbb{H}$ Wyiście z trybu programowania

#### **Aby ustawić czas otwarcia dla strefy II**

- Wejdź w tryb programowania i wybierz **5**, led miga na żółto
- $\rightarrow$  Wprowadź liczbe od 00 99 oznaczającą czas otwarcia w sekundach (wybierając 00 ustalasz bistabilny tryb pracy. Patrz przypis na str.16 )
- Po wpisaniu czasu usłyszysz długi dźwięk, dioda led świeci na żółto
- $\rightarrow$   $\mathbb{H}$  Wyjście z trybu programowania

# **9. Przywracanie zapomnianego kodu administratora**

- Wyłącz zasilanie .
- $\rightarrow$  Włącz zasilanie. W czasie gdy dioda LED 6 x miga na zielono, wciśnij $\overline{H}$ Długi dźwięk oznacza poprawne zresetowanie hasła.

#### <u>1)[2] będzie to مarycyfrowe|1|2|3</u>|1ub domyślne<br>HASŁO WPISUJ DWUKROTNIE  **Jeżeli długość hasła została zmieniona na 2 cyfrowe, po przywróceniu**

#### **10.Usuwanie wszystkich kart użytkowników**

- Wejdź w tryb programowania i wybierz **8**, led miga na żółto
- $\rightarrow$  Wprowadź 88, usłyszysz 6 krótkich i 1 długi dźwiek, dioda led świeci na żółto.
- $\rightarrow$   $\overline{H}$  Powrót do trybu czuwania. Pamięć kart została wyczyszczona

## **11. Przywracanie ustawień fabrycznych**

- Wejdź w tryb programowania i wybierz **8**, led miga na żółto
- We we have the program owned in a zółto.<br>
W prowadź 99, dioda led świeci na żółto.<br>
W prowadzielnich w kielki dźwieci Usłyszysz długi a następnie krótki dźwięk, dioda led 6x miga na zielono.
- Ustawienia fabryczne zostały przywrócone, led świeci na niebiesko

# WAŻNE <sup>1</sup>

- → Urządzenie sygnalizuje otwarcie wejścia za pomocą diody led. Otwarte strefa I - dioda świeci kolorem **zielonym** Otwarte strefa II - dioda świeci kolorem **czerwonym**
- **Czujnik zamknięcia drzwi** zadziała w sytuacji gdy użytkownik skorzysta z wejścia w czasie krótszym niż pozwala na to działanie rygla. Po zamknięciu wejścia czujnik automatycznie odcina dopływ prądu do elektrozamka. (funkcja dostępna wyłącznie dla strefy I)
- Jeżeli wprowadzona zostanie błędna komenda, usłyszysz 2 krótkie dźwięki. Urządzenie samoczynnie powróci do trybu czuwania po 30 sekundach.
- Jeżeli 5 krotnie zbliżona zostanie niewłaściwa karta, czytnik zostanie zablokowany na 60 sekund.

#### **Programowanie stacji bramowej z zamkiem szyfrowym S601D-2; S603D-2**

Zamek szyfrowy w panelach z serii 600 obsługuje 2 strefy. Maksymalna ilość użytkowników: 1000 (Strefa I ) ; 10 (Strefa II). Możliwe jest zaprogramowanie strefy II na funkcję dzwonka

#### **WAŻNE!**

**Kod administratora i kody użytkowników nie mogą się powtarzać! Kody dla strefy I muszą być inne niż kody strefy II**

#### **Kod administratora**

Fabryczny, początkowy kod administratora ustawiony jest na: 1234 Pamiętaj aby zmienić ten kod na swój własny.

#### **W TRYBIE CZUWANIA DIODA LED NA PANELU ŚWIECI KOLOREM NIEBIESKIM**

#### **1. Wejście w tryb programowania**

→Wpisz <u>dwukrotnie</u> kod administratora [<u>1][2][3][4</u>] (led świeci na żółto) Jesteś w trybie administratora.

 Jeżeli nie zostanie wykonana żadna czynność, szyfrator automatycznie opuści tryb programowania po 30 sekundach.

#### **2. Ustawianie długości kodu administratora i kodu wejścia**

 **WAŻNE: Długość kodu administratora określa długość kodu wejścia. Jeżeli ustalony zostanie 4 cyfrowy kod administratora, kod wejścia musi składać się z takiej samej ilości cyfr.**

#### **FABRYCZNIE USTAWIONY JEST 4 CYFROWY KOD**

Szyfrator umożliwia ustawienie kodu o długości od 2 do 6 cyfr. Aby zmienić długość kodu

- $\rightarrow$  Weidź w tryb programowania
- Wybierz **9** ( led miga na żółto)
- Wybierz 04 usłyszysz długi dźwięk (led miga na żółto)
- Wprowadź cyfrę od 2 do 6 określającą długość kodu administratora i kodu wejściowego.(np. wybranie 2 określi długość kodu na dwie cyfry i umożliwi zaprogramowanie kodu w zakresie od 00-99. Wybranie 5 umożliwi ustawienie kodu pięciocyfrowego w zakresie 00000-99999.
- $\rightarrow$  Jeżeli poprawnie wykonasz powyższe czynności usłyszysz 1 długi dźwiek, 6 krótkich i ponownie 1 długi ( led świeci na żółto).
- $\rightarrow$  Jeśli wprowadzona długość kodu jest taka sama jak wcześniej zapisana w urządzenie, wtedy usłyszysz 3 krótkie dźwięki. Wybierz inną długość kodu.
- $\rightarrow$ Aby wyjść z trybu programowania wybierz  $\overline{H}$  (led świeci na niebiesko)

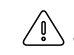

 **Po zmianie długość kodu, wszystkie wcześniej zapisane kody wejściowe użytkowników zostaną skasowane**

#### **3. Dodawanie użytkownika strefy I**

- Wejdź w tryb programowania
- Wpisz numer użytkownika (od 000 do 999) dioda led świeci na zielono (jeśli świeci na czerwono, numer jest już zajęty, naciśnij  $\#$  aby powrócić i dodaj użytkownika o innym numerze).
- Wpisz wybrany kod wejścia,długi dźwięk oznacza poprawne dodanie kodu.
- $\rightarrow$   $\mathbb{H}$  wyjście z trybu programowania, led świeci na niebiesko

#### **WAŻNE: Długość indywidualnego kodu wejścia musi odpowiadać długości kodu administratora.**

#### **4. Usuwanie użytkownika strefy I**

- Wejdź w tryb programowania
- Wprowadź numer użytkownika, którego chcesz usunąć (od 000 do 999) dioda led świecąca na czerwono oznacza, że pod tym numerem jest zaprogramowany użytkownik.
- $\rightarrow$  Wybierz $\overline{\star}$   $\overline{\star}$  aby usunąć użytkownika
- $\rightarrow$   $\mathbb{H}$  Wyiście z trybu programowania, led świeci na niebiesko

#### **5. Dodawanie użytkownika strefy II**

- $\rightarrow$  Wejdź w tryb programowania i wybierz  $\overline{1}$ 4, led miga na żółto
- Wprowadź dwucyfrowy numer użytkownika (od 00 do 09), led świeci na zielono (jeśli świeci na czerwono, numer jest już zajęty, naciśnij  $\overline{H}$  aby powrócić i wprowadź inny numer).
- → Wpisz wybrany kod wejścia, długi dźwiek oznacza poprawne dodanie kodu.
- $\rightarrow \sqrt{\mu/\mu}$  wyjście z trybu programowania.

#### **WAŻNE: Długość kodu wejścia dla strefy II musi odpowiadać długości kodu administratora i różnić się od kodu dla strefy I**

#### **6. Usuwanie użytkownika strefy II**

- **→ Weidź w tryb programowania i wybierz <sub>[\*</sub>]4, led miga na żółto**
- Wprowadź numer użytkownika, którego chcesz usunąć (od 00 do 09) dioda led świecąca na czerwono oznacza, że pod tym numerem jest zaprogramowany użytkownik.
- $\rightarrow$  Wybierz  $\sqrt{\frac{d}{dt}}$  aby usunąć użytkownika, led świeci na zielono

## **7. Czas otwarcia wejścia**

 **WAŻNE: Ustawienie czasu na 00 powoduje przejście w tryb bistabilny. Wprowadzenie kodu skutkuje załączeniem przekaźnika do czasu jego ponownego wpisania. Umożliwia to np. otwarcie wejścia na czas godzin pracy, po zakończeniu pracy wprowadzamy kod ponownie i przekaźnik zostaje wyłączony (należy zastosować odpowiedni elektrozaczep umożliwiający tak długą pracę, większość ma dopuszczalny czas ciągłej pracy ok. 30 min.)**

#### **Aby ustawić czas otwarcia dla strefy I**

- **→ Weidź w tryb programowania i wybierz <sub>[\*</sub>] 1, led miga na żółto**
- $\rightarrow$  Wprowadź liczbę od 00 99 oznaczającą czas otwarcia w sekundach (wybierając 00 ustalasz bistabilny tryb pracy szyfratora. (przypis na str.16)
- → Po wpisaniu czasu usłyszysz długi dźwięk, dioda led świeci na żółto
- $\rightarrow \Box$ Wyjście z trybu programowania

# **Aby ustawić czas otwarcia dla strefy II**

- **→ Wejdź w tryb programowania i wybierz <sub>[\*</sub>]5, led miga na żółto**
- $\rightarrow$  Wprowadź liczbe od 00 99 oznaczającą czas otwarcia w sekundach (wybierając 00 ustalasz bistabilny tryb pracy szyfratora. (przypis na str.16)
- Po wpisaniu czasu usłyszysz długi dźwięk, dioda led świeci na żółto
- $\rightarrow \sqrt{\mu}$ Wyjście z trybu programowania

# **8. Funkcja dzwonka**

 Włączenie funkcji dzwonka powoduje wyłączenie użytkowników strefy II. Po wyłączeniu funkcji dzwonka zostaje uaktywniona strefa II z jej ustawieniami. Dzwonienie odbywa się przy użyciu  $\overline{\star}$ .

#### **Aby włączyć funkcję dzwonka**

- $\rightarrow$  Weidź w tryb programowania.
- $\rightarrow$  Wybierz $\boxed{\times}$  2 dioda led miga na żółto
- Wybierz 02, usłyszysz długi dźwięk, dioda led świeci na żółto.
- $\rightarrow$   $\mathbb{H}$  wyjście z trybu programowania, dioda led świeci na niebiesko

#### **Aby wyłączyć funkcję dzwonka**

- $\rightarrow$  Weidź w tryb programowania.
- $\rightarrow$  Wybierz $\boxed{\star}$  2, dioda led miga na żółto
- $\rightarrow$  Wybierz 01, usłyszysz długi dźwięk, dioda led świeci na żółto.
- $\rightarrow$   $\overline{H}$  wyjście z trybu programowania, dioda led świeci na niebiesko

#### **9. Zmiana kodu administratora**

- **→ Weidź w tryb administratora**
- $\rightarrow$  Wybierz  $\overline{x}$ 3, żółta dioda led miga
- Wprowadź *dwukrotnie* nowy kod administratora ( długość nowego kodu musi być taka sama jak poprzedniego ) Długi dźwięk potwierdza poprawnie wykonaną zmianę
- $\rightarrow \sqrt{\frac{1}{2}}$  wyjście z trybu programowania, dioda led świeci na niebiesko

#### **10. Przywracanie zapomnianego kodu administratora**

Wyłącz zasilanie na 10s.

 Przyciśnij i trzymając przycisk włącz zasilanie**.** Długi dźwięk oznacza poprawne zresetowanie hasła do ustawień fabrycznych  $\left[ 1|\mathcal{2}|\mathcal{3}|\mathcal{4}\right]$ 

#### **Jeżeli długość hasła została zmieniona na 2 cyfrowe, po przywróceniu** będzie to  $\textcolor{red}{1}\textcolor{blue}{2}$  , trzycyfrowe  $\textcolor{red}{1}\textcolor{blue}{2}\textcolor{blue}{3}$ . HASŁO WPISUJ DWUKROTNIE

#### **Usuwanie wszystkich użytkowników**

- → Wejdź w tryb programowania i wybierz ½8, led miga na żółto
- Wprowadź 88, usłyszysz 6 krótkich i 1 długi dźwięk. Dioda led świeci na żółto.
- $\rightarrow$   $\overline{\#}$ Powrót do trybu czuwania,pamięć została wyczyszczona

# **Przywracanie ustawień fabrycznych**

- → Wejdź w tryb programowania i wybierz $\boxtimes$ 8, led miga na żółto
- Wprowadź 99, dioda led świeci na żółto. Usłyszysz długi dźwięk Ustawienia fabryczne zostały przywrócone Urządzenie automatycznie opuści tryb programowania

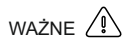

- → Urządzenie sygnalizuje otwarcie wejścia za pomocą diody led. Otwarte strefa I - dioda świeci kolorem **zielonym** Otwarte strefa II - dioda świeci kolorem **czerwonym**
- **→ Czujnik zamknięcia drzwi** zadziała w sytuacji gdy użytkownik skorzysta z wejścia w czasie krótszym niż pozwala na to działanie rygla. Po zamknięciu wejścia czujnik automatycznie odcina dopływ prądu do elektrozamka. (funkcja dostępna wyłącznie dla strefy I)
- Jeżeli wprowadzona zostanie błędna komenda, usłyszysz 2 krótkie dźwięki. Urządzenie samoczynnie powróci do trybu czuwania po 30 sekundach.
- Jeżeli 5 krotnie wprowadzone zostanie nieprawidłowe hasło, czytnik zostanie zablokowany na 60 sekund. W tym czasie funkcje będą nieaktywne.

#### **Programowanie stacji bramowej z czytnikiem linii papilarnych S601Z**

Czytnik biometryczny w panelu S601Z obsługuje 2 strefy. Maksymalna ilość odcisków 800 (Strefa I ) ; 100 (Strefa II).

#### **W KOMPLECIE Z URZĄDZENIEM JEST PILOT PL12 NIEZBĘDNY DO DODAWANIA UŻYTKOWNIKÓW I EDYCJI WSZYSTKICH FUNKCJI.**

#### **Kod administratora**

Fabryczny, początkowy kod administratora ustawiony jest na: 1 2 3 4 Pamiętaj aby zmienić ten kod na swój własny.

- **1. Wejście w tryb programowania** ( Skieruj pilot PL12 na diodę led )
- →Wpisz <u>dwukrotnie</u> kod administratora <u>|1 ||2 ||3 ||4</u> | (led świeci na żółto) Jesteś w trybie administratora. Jeżeli nie zostanie wykonana żadna czynność, urządzenie opuści tryb programowania automatycznie po 30 sekundach.

#### **2. Zmiana kodu administratora**

- Wejdź w tryb administratora
- Wybierz **3**, żółta dioda led miga
- Wprowadź *dwukrotnie* nowy kod administratora ( 4 cyfrowy)
- Długi dźwięk potwierdza poprawnie wykonaną zmianę

Wyjście z trybu programowania.

#### **3. Dodawanie użytkownika strefy I**

- Wejdź w tryb programowania, dioda led miga na żółto
- Wpisz numer użytkownika **(od 000 do 799)** dioda led świeci na zielono (jeśli świeci na czerwono, oznacza to, że użytkownik o tym numerze jest  $\mu$ iuż dodany, naciśnij  $\overline{|\mathcal{F}|}$  aby powrócić i wybierz inny numer.
- $\rightarrow$  Przyłóż palec do skanera, usłyszysz jeden a następnie dwa dźwięki, co oznacza poprawne dodanie użytkownika.

 Jeżeli po skanowaniu usłyszysz 3 krótkie dźwięki - skanowanie nieudane ( spróbuj ponownie). 4 krótkie dźwięki oznaczają, że dany odcisk jest już zapisany w pamięci

 $\rightarrow \mathbb{H}$ Wyjście z trybu programowania.

#### **4. Dodawanie użytkownika strefy II**

- Wejdź w tryb programowania, dioda led miga na żółto
- Wpisz numer użytkownika **(od 800 do 899)** dioda led świeci na zielono (jeśli świeci na czerwono, oznacza to, że użytkownik o tym numerze jest już dodany, naciśnij  $\angle |\times|$ aby powrócić i wybierz inny numer.
- $\rightarrow$  Przyłóż palec do skanera, usłyszysz jeden a następnie dwa dźwięki, co oznacza poprawne dodanie użytkownika.

 Jeżeli po skanowaniu usłyszysz 3 krótkie dźwięki - skanowanie nieudane ( spróbuj ponownie). 4 krótkie dźwięki oznaczają, że dany odcisk jest już zapisany w pamięci

 $\rightarrow \Box$  wyjście z trybu programowania.

#### **5.Usuwanie użytkowników**

- Wejdź w tryb programowania
- Wprowadź numer użytkownika, którego chcesz usunąć (od 000 do 899)
- $\rightarrow$  Wybierz  $\boxed{\#}$  aby usunać zapisany odcisk użytkownika (led świeci na zielono)

## **6.Usuwanie wszystkich użytkowników**

- Wejdź w tryb programowania i wybierz **8**, led miga na żółto
- $\rightarrow$  Wprowadź 88, usłyszysz długi dźwiek, pamięć odcisków została wyczyszczona.
- $\rightarrow$   $\overline{H}$  Wyjście z trybu programowania

## **7. Ustawianie czasu otwarcia**

**Aby ustawić czas otwarcia dla strefy I (**skieruj pilot PL12 na diodę led**)**

- Wejdź w tryb programowania i wybierz **1**, led miga na żółto
- $\rightarrow$  Wprowadź liczbe od 00 99 oznaczającą czas otwarcia w sekundach
- $\rightarrow$  Po wpisaniu czasu usłyszysz długi dźwięk, dioda led świeci na żółto
- $\rightarrow \Box$ Wyjście z trybu programowania

#### **Aby ustawić czas otwarcia dla strefy II**

- Wejdź w tryb programowania i wybierz **6**, led miga na żółto
- $\rightarrow$  Wprowadź liczbę od 00 99 oznaczającą czas otwarcia w sekundach
- Po wpisaniu czasu usłyszysz długi dźwięk, dioda led świeci na żółto
- $\rightarrow \sqrt{\mu}$ Wyjście z trybu programowania

# **6.Przywracanie ustawień fabrycznych**

- Wejdź w tryb programowania i wybierz **8**, led miga na żółto
- Wprowadź 99, usłyszysz długi dźwięk,pamięć odcisków została wyczyszczona.

#### **WAŻNE**

Urządzenie sygnalizuje otwarcie wejścia za pomocą diody led. Otwarte strefa I - dioda świeci kolorem **zielonym** Otwarte strefa II - dioda świeci kolorem **żółtym**

#### **Programowanie stacji bramowej z zamkiem szyfrowym S50; S561D; 562D;**

#### **1. Programowanie kodu dostępu użytkownika**

- 1) nacisnąć  $\overline{\star}$ , usłyszymy 2 krótkie dźwięki
- 2) wprowadzić kod administratora $(\underline{11} \underline{2} \underline{3} \underline{1} \underline{4})$ , usłyszymy 3 krótkie dźwięki, czerwona dioda zacznie migać
- 3) wprowadzić numer użytkownika od 01 do 40, usłyszymy 2 krótkie dźwięki (użytkownicy o nr. 31 do 40 mają możliwość otwierania drzwi na czas nieokreślony - drzwi zostaną otwarte do momentu ponownego wprowadzenia kodu)
- 4) wprowadzić kod użytkownika, usłyszymy 3 krótkie dźwięki
- 5) powrócić do punktu 3 w przypadku wprowadzania większej liczby użytkowników lub nacisnąć  $\overline{x}$ dla zakończenia programowania po naciśnięciu  $\overline{\star}$ usłyszymy 5 krótkich dźwięków

#### **2. Usuwanie kodu użytkownika**

- 1) nacisnąć  $\Sigma$ , usłyszymy 2 krótkie dźwięki
- 2) wprowadzić kod administratora, usłyszymy 3 krótkie dźwięki, czerwona dioda zacznie migać
- 3) wprowadzić numer użytkownika od 01 do 40, usłyszymy 2 krótkie dźwięki
- 4) nacisnąć $\overline{H}$ , usłyszymy 3 krótkie dźwięki
- 5) powrócić do punktu 3 w przypadku usuwania większej liczby użytkowników lub nacisnąć $\boxtimes$  dla zakończenia usuwania, po naciśnieciu $\pm$ usłyszymy 5 krótkich dźwięków

#### **3. Programowanie czasu otwarcia zamka**

- 1) nacisnąć  $\overline{x}$ , usłyszymy 2 krótkie dźwięki
- 2) wprowadzić kod administratora, usłyszymy 3 krótkie dźwięki, czerwona dioda zacznie migać
- 3) wprowadzić $\textcircled{0}\vert\textcircled{0}\vert$ , usłyszymy 2 krótkie dźwięki
	- 4) wprowadzić wymagany czas otwarcia od 01 do 99 sekund (2 cyfrowy) usłyszymy 3 krótkie dźwięki
	- 5) nacisnąć dla zakończenia programowania, usłyszymy 5 krótkich dźwięków
- **4. Zmiana kodu administratora** (fabrycznie ustawiony kod administratora to: 1234)
	- 1) odłączyć zasilanie urządzenia
	- $2)$  nacisnąć przycisk  $\boxtimes$  i trzymając wciśnięty podłączyć zasilanie urządzenia, stacja bramowa wygeneruje długi ciągły dźwięk
	- 3) kiedy dźwięk się skończy, proszę zwolnić przycisk  $\mathbb X$ , usłyszymy jeden krótki dźwięk i czerwona dioda zacznie migać
	- 4) wprowadzić nowy kod administratora

#### **5. Otwieranie drzwi za pomocą kodu**

 wprowadzić 4 cyfrowy kod użytkownika, zaświeci się czerwona dioda, drzwi są otwarte.

#### **6. Reset** (nie dotyczy kodu administratora)

- 1) nacisnąć  $\overline{x}$ , usłyszymy 2 krótkie dźwięki
- 2) wprowadzić kod administratora, usłyszymy 3 krótkie dźwięki, czerwona dioda zacznie migać
- 3) nacisnąć $\sqrt{m}$ , usłyszymy 2 krótkie dźwięki, dioda miga
- 4) nacisnąć $\overline{u}$ , usłyszymy 2 krótkie dźwięki, dioda miga
- $5)$  nacisnąć $\overline{H}$  kolejno 6 razy, 1 krótki dźwięk dioda miga
- 6) nacisnąc $\overline{u}$ , usłyszymy 5 krótkich dźwięków dioda gaśnie, system zresetowany.

#### **Programowanie stacji bramowej z czytnikiem kart S561A; S562A**

#### *Do programowania stacji bramowej niezbędny jest pilot DH 12-R. Nie jest dołączony do stacji.*

#### **1. Wejście w tryb programowania**

- bramowej i wprowadź fabryczny kod <u>★∥#∥4∥5∥6∥7 ∣#</u>∣, usłyszysz sygnał 1) Aby wejść w tryb programowania, skieruj pilot na diodę znajdującą się na stacji potwierdzający zmianę trybu pracy, a dioda na stacji zmieni kolor z czerwonego na pomarańczowy.
	- 2) Wyjście z trybu programowania po naciśnięciu  $\overline{x}$ , sygnał i zmiana koloru diody na czerwony potwierdzą powrót do trybu pracy.

#### **2. Dodawanie karty użytkownika**

- 1) Wejdź w tryb programowania ( patrz pkt.1).
- 2) Naciśnij na pilocie cyfrę $[1]$ , usłyszysz długi sygnał.
	- 3) Wpisz ostatnie 6 cyfr numeru karty lub zbliż ją do czytnika krótki sygnał oznacza przyjęcie karty, kolejny długi sygnał potwierdza jej zapisanie.
	- 4) Jeśli chcesz dodać więcej kart powtórz punkt 3 odp. ilość razy.
	- 5) W przypadku zbliżenia karty już zarejestrowanej usłyszysz 4 krótkie sygnały.
	- 6) Wyjście z trybu dodawania kart po naciśnieciu $\overline{|\star| |\star|}$

#### **3. Dodawanie karty użytkownika za pomocą karty MASTER**

- 1) Zbliż kartę MASTER do czytnika, usłyszysz 1 krótki i 1 długi dźwięk.
- 2) Następnie wpisz ostatnie 6 cyfr numeru karty lub zbliż ją do czytnika, zapisanie karty w pamięci potwierdzi długi dźwięk.
- 3) Jeśli chcesz dodać więcej kart powtórz punkt 2 odp. ilość razy.
- 4) Aby wyjść z trybu dodawania kart zbliż kartę MASTER do czytnika, usłyszysz 3 krótkie dźwięki – urządzenie jest gotowe do pracy

#### **4. Usuwanie karty**

1) W celu usunięcia zarejestrowanej karty należy wprowadzić urządzenie w tryb programowania(pkt.1)

#### 2) Naciśnii na pilocie cyfre **[2]**, usłyszysz długi sygnał.

- 3) Wpisz ostatnie 6 cyfr numeru karty którą chcesz usunąć lub zbliż ją. Usłyszysz 1 krótki i 1 długi sygnał potwierdzający usunięcie karty.
- 4) Wyjście z trybu programowania po naciśnieciu  $\mathbb{R} \mathbb{R}$

#### **5. Usuwanie wszystkich kart**

- 1) Wejdź w tryb programowania ( patrz pkt.1).
- 2) Na pilocie wcisnąć $999$ . Usłyszysz długi dźwięk. Poczekaj na zakończenie sygnału dźwiękowego, będzie to potwierdzenie usunięcia wszystkich kart z pamięci stacji.
- 3) Powrót do trybu pracy po naciśnieciu $\vert\star\vert$

#### **6. Zmiana kodu administratora**

- 1) Wejdź w tryb programowania (patrz pkt.1)
- 2) Naciśnij na pilocie cyfrę 8 , usłyszysz długi dźwięk.
	- 3) Wprowadź nowy 4 cyfrowy kod i zatwierdź go naciskając $#$ . Ponownie wprowadź nowy kod i zatwierdź go wciskając<sup>z</sup> . Usłyszysz długi dźwięk potwierdzający zmianę kodu administratora.
	- 4) Powrót do trybu pracy po naciśnieciu  $\overline{\star}$

#### **7. Programowanie karty MASTER**

- 1) Wejdź w tryb programowania (patrz pkt 1)
- 2) Naciśnij na pilocie <u>l0 ∣</u>7 ,usłyszysz długi sygnał, dioda zmieni kolor na pomarańczowy.
- 3) Wpisz ostatnie 6 cyfr numeru karty która ma być kartą MASTER lub zbliż ją do czytnika, usłyszysz 1 krótki i 1 długi dźwięk potwierdzający zapisanie karty w pamięci.
- 4) Aby wyjść z trybu dodawania karty naciśnij $\vert\overline{x}\vert\vert\overline{x}\vert$ , usłyszysz długi dźwięk, dioda zmieni kolor na czerwony – urządzenie jest gotowe do pracy.
- 5) Karty MASTER nie można usunąć, w miejsce zniszczonej lub zgubionej karty można zaprogramować tylko nową

#### **8. Przywracanie zapomnianego kodu administratora**

- 1) Wyłącz zasilanie urządzenia na min.10s.
- 2) Podłącz zasilanie i w czasie gdy dioda miga (6 razy) naciśnij na pilocie  $\pm$ . usłyszysz sygnału potwierdzającego przywrócenie kodu administratora do wartości fabrycznej 4567.

#### **9. Programowanie czasu otwarcia zamka**

- 1) Wejdź w tryb programowania (patrz pkt.1)
- 2) Naciśnij na pilocie cyfrę $[4]$  , usłyszysz długi sygnał.
- 3) Wprowadź żądany czas otwarcia elektrozamka od 01 99 sekund (2 cyfrowy).
- 4) Usłyszysz długi sygnał potwierdzający zmianie czasu otwarcia zamka.
- 5) Weiście z trybu programowania po naciśnieciu $|\star|$

#### 10**. Otwieranie zamka za pomocą karty**

- 1) Zbliż kartę do czytnika na odległość do 5 cm.
- 2) Otwarcie zamka sygnalizuje zielona dioda na stacji bramowej.

#### **Programowanie stacji bramowej z czytnikiem linii papilarnych S561Z**

Do programowania czytnika służy pilot DH12-R. Maksymalna liczba użytkowników wynosi 900.

#### **1. Wejście w tryb programowania**

 Aby wejść w tryb programowania, skieruj pilot na diodę znajdującą się na stacji bramowej i wprowadź kod administratora 1234 1234, dioda zmieni kolor z czerwonego na pomarańczowy potwierdzając zmianę trybu pracy.

#### **2. Dodawanie użytkownika/użytkowników**

- 1) Podnieś osłonę czytnika.
- 2) Wejdź w tryb programowania.
- 3) Wpisz nr użytkownika (od 000 do 899); LED świeci na zielono (jeśli świeci na czerwono, numer jest już zajęty, naciśnij $\overline{H}$  i powtórz dodawanie użytkownika o innym numerze)
- 4) Przyłóż palec do pola czytnika i nie poruszając nim poczekaj aż urządzenie wygeneruje 2 krótkie dźwięki i 1 długi, dioda LED zmieni kolor na pomarańczowy – odcisk linii papilarnych użytkownika został zapamiętany.
- 5) Powtórz podpunkt 3 i 4 dla dodania kolejnych użytkowników.
- $6)$   $#$ : wyjście z trybu programowania. LED świeci na czerwono.

#### **3. Ustawianie czasu otwarcia**

- 1) Wejdź w tryb programowania.
- 2) <u>|★| [1</u>] ; LED miga na pomarańczowo.
- 3) Wprowadź liczbę od 01 do 99 odpowiadającą czasowi otwarcia w sekundach, LED świeci na pomarańczowo.
- 4)  $\overline{\#}$ : wyjście z trybu programowania. LED świeci na czerwono.

#### **4. Zmiana kodu administratora**

- 1) Wejdź w tryb programowania
- 2) <u>'★ 3</u> ; LED miga na pomarańczowo
- 3) Wprowadź dwa razy nowy kod administratora xxxx xxxx, 1 krótki, 1 długi dźwięk, LED świeci na pomarańczowo
- 4)  $\#$ ; wyjście z trybu programowania, LED świeci na czerwono

#### **5. Zapomniany kod administratora**

- 1) Wyłącz zasilanie czytnika
- 2) Włącz zasilanie i w ciągu 4 sekund naciśnij  $\boxed{\boldsymbol{\#}}$ , 1 krótki i 1 długi dźwięk, kod administratora został przywrócony do ustawień fabrycznych: 1234 1234

#### **6. Usuwanie użytkownika**

- 1) Wejdź w tryb programowania
- 2) Wpisz nr użytkownika, LED świeci na czerwono
- 3)  $\overline{[x]}$   $\overline{[x]}$ ; 1 krótki dźwięk, 1 długi, LED świeci na zielono
- $\overline{4}$ )  $\overline{4}$   $\overline{4}$   $\overline{4}$  ; wyjście z trybu programowania. LED świeci na czerwono

#### **7. Usuwanie wszystkich użytkowników**

- 1) Wejdź w tryb programowania
- 2) ; LED miga na pomarańczowo 8
- 3) 8 8 | 8 | ; jeden długi dźwięk, LED świeci na pomarańczowo
- 4) $\left|\overline{H}\right|$  ; wyjście z trybu programowania, LED świeci na czerwonc

#### **8. Reset – powrót do ustawień fabrycznych**

- 1) Wejdź w tryb programowania
- 2) ; LED miga na pomarańczowo 8
- 3) <u>[9] [9</u>] ; jeden długi dźwięk, LED świeci na pomarańczowo
- 4) ; wyjście z trybu programowania  $4\sqrt{H}$

## Szyld na nazwisko

Wewnątrz szyldu znajduje się wkładka, na której można zapisać nazwisko lokatora. Aby wyjąć wkładkę postępuj zgodnie z poniższym opisem :

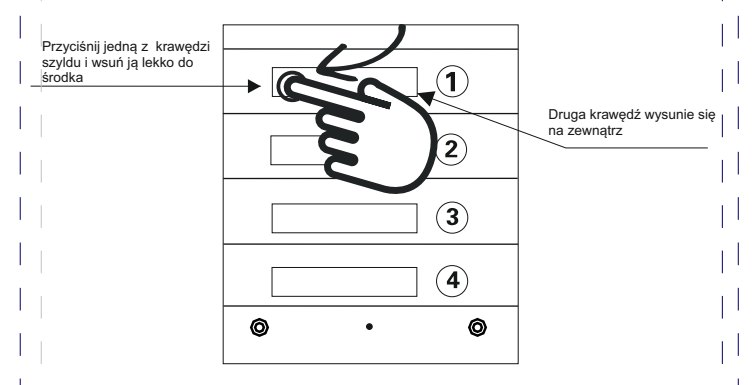

Przyciśnij krawędź  $\rightarrow$  wsuń płytke pod obudowe  $\rightarrow$  wyimij szyld

Zasada wyjmowania szyldu jest jednakowa dla wszystkich modeli stacji bramowych.

# **Opis monitorów**

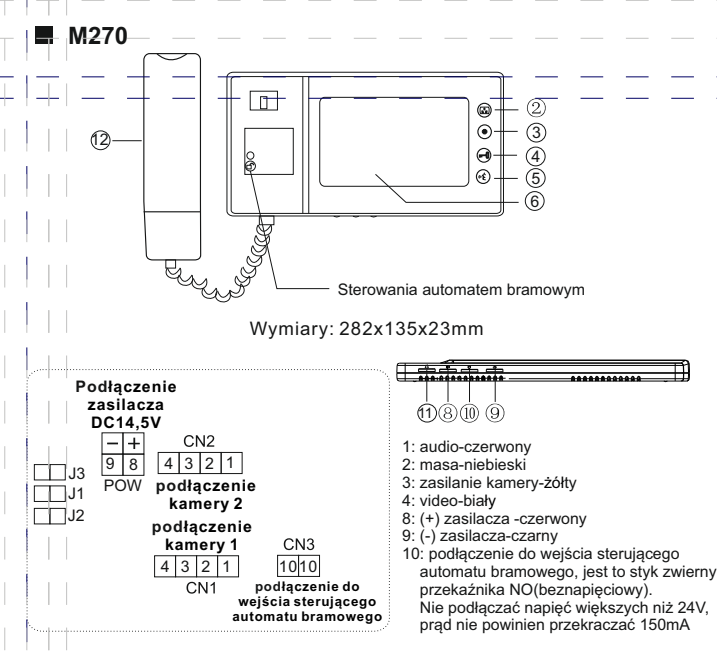

Opis konfiguracji zworek J1,J2,J3:

- J1: włączanie lub wyłączanie dźwięku gongu w stacji bramowej
	- > zworka założona--sygnał gongu słyszalny
	- > zworka zdjęta--sygnał gongu wyłączony
- J2: dopasowanie przewodu w linii wideo
	- > zworka założona-- przewód koncentryczny, jeśli w systemie jest zainstalowany więcej niż jeden monitor, należy zostawić zworkę założoną tylko w ostatnim monitorze, a w pozostałych należy zdjąć
	- > zworka zdjęta--inny przewód
- J3: włączanie lub wyłączanie podświetlenia przycisku wywołania i szyldu w stacji bramowej S35 i S551:
	- > zworka założona--podświetlenie włączone
	- > zworka zdjęta--podświetlenie wyłączone
	- w przypadku innych stacji bramowych niż S35 i S551, **zworkę należy zdjąć**

## **M270-S1**

 $\Box$ J3  $\Box$ J2

POW<sub></sub>

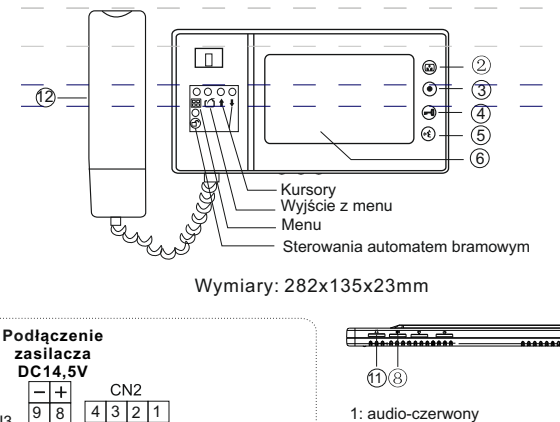

- 1: audio-czerwony
- 2: masa-niebieski
- 3: zasilanie kamery-żółty
- 4: video-biały
- 8: (+) zasilacza -czerwony

Rezystor

- 9: (-) zasilacza-czarny
- 10: podłączenie do wejścia sterującego automatu bramowego, jest to styk zwierny przekaźnika NO(beznapięciowy). Nie podłączać napięć większych niż 24V, prąd nie powinien przekraczać 150mA

Biały Żółty Niebieski Czerwon

Opis konfiguracji zworek J1,J2,J3:

**podłączenie kamery 2** 

**podłączenie kamery 1** 

 $4|3|2|1$ 

CN<sub>1</sub>

J1: włączanie lub wyłączanie dźwięku gongu w stacji bramowej

- > zworka założona--sygnał gongu słyszalny
- > zworka zdjęta--sygnał gongu wyłączony
- J2: dopasowanie sygnału wideo zależnie od ilości monitorów w układzie

**podłączenie do wejścia sterującego automatu bramowego**  1010

CN<sub>3</sub>

- > 1 monitor: zworka założona + rezystor na przewodach między wideo i masą
- > 2 monitory: zworki w 2 monitorach założone
- > 3 monitory: w pierwszym monitorze zworka zdjęta, w 2 i 3 założona
- > 4 monitory: w pierwszym i drugim monitorze zworka zdjęta, w 3i 4 założona
- J3: włączanie lub wyłączanie podświetlenia przycisku wywołania i szyldu w stacji bramowej S35 i S551:
	- > zworka założona--podświetlenie włączone
	- > zworka zdjęta--podświetlenie wyłączone

w przypadku innych stacji bramowych niż S35 i S551, **zworkę należy zdjąć**

**M323**

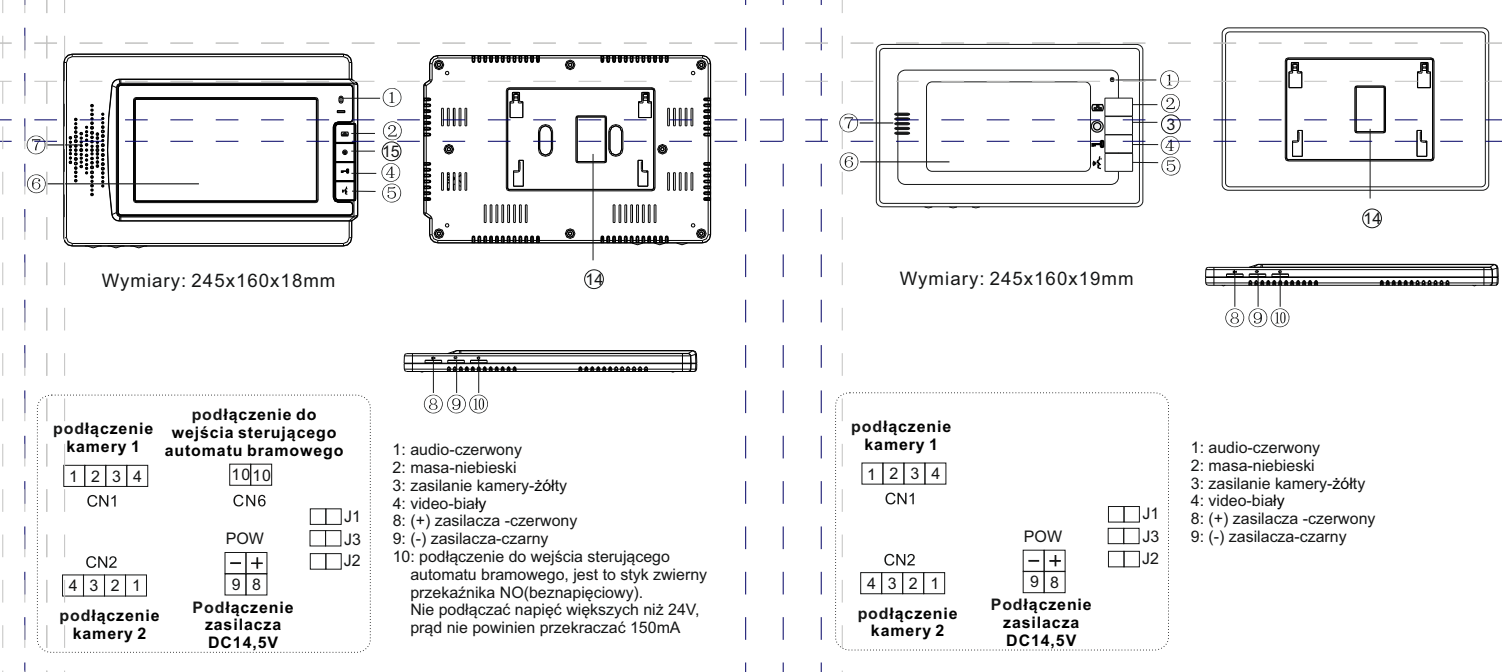

Opis konfiguracji zworek J1,J2,J3:

- J1: włączanie lub wyłączanie dźwięku gongu w stacji bramowej
	- > zworka założona--sygnał gongu słyszalny
	- > zworka zdjęta--sygnał gongu wyłączony
- J2: dopasowanie przewodu w linii wideo
	- > zworka założona-- przewód koncentryczny, jeśli w systemie jest zainstalowany więcej niż jeden monitor, należy zostawić zworkę założoną tylko w ostatnim monitorze, a w pozostałych należy zdjąć
	- > zworka zdjęta--inny przewód
- J3: włączanie lub wyłączanie podświetlenia przycisku wywołania i szyldu w stacji bramowej S35 i S551:
	- > zworka założona--podświetlenie włączone
	- > zworka zdjęta--podświetlenie wyłączone
	- w przypadku innych stacji bramowych niż S35 i S551, **zworkę należy zdjąć**

- J1: włączanie lub wyłączanie dźwięku gongu w stacji bramowej
	- > zworka założona--sygnał gongu słyszalny
	- > zworka zdjęta--sygnał gongu wyłączony
- J2: dopasowanie przewodu w linii wideo
	- > zworka założona-- przewód koncentryczny, jeśli w systemie jest zainstalowany więcej niż jeden monitor, należy zostawić zworkę założoną tylko w ostatnim monitorze, a w pozostałych należy zdjąć
	- > zworka zdjęta--inny przewód
- J3: włączanie lub wyłączanie podświetlenia przycisku wywołania i szyldu w stacji bramowej S35 i S551:
	- > zworka założona--podświetlenie włączone
	- > zworka zdjęta--podświetlenie wyłączone
	- w przypadku innych stacji bramowych niż S35 i S551, **zworkę należy zdjąć**

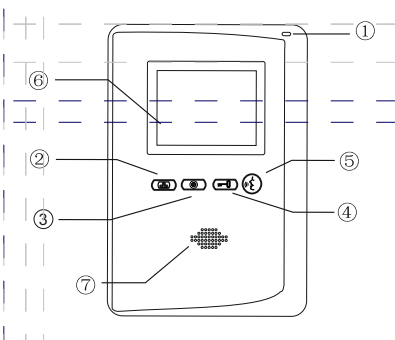

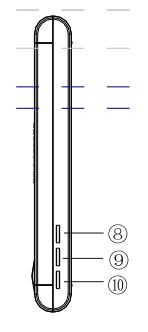

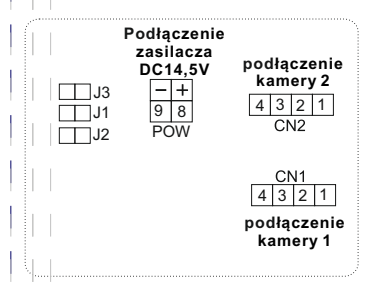

- J1: włączanie lub wyłączanie dźwięku gongu w stacji bramowej
	- > zworka założona--sygnał gongu słyszalny
	- > zworka zdjęta--sygnał gongu wyłączony
- J2: dopasowanie przewodu w linii wideo
	- > zworka założona-- przewód koncentryczny, jeśli w systemie jest zainstalowany więcej niż jeden monitor, należy zostawić zworkę założoną tylko w ostatnim monitorze, a w pozostałych należy zdjąć
	- > zworka zdjęta--inny przewód
- J3: włączanie lub wyłączanie podświetlenia przycisku wywołania i szyldu w stacji bramowej S35 i S551:
	- > zworka założona--podświetlenie włączone
	- > zworka zdjęta--podświetlenie wyłączone
	- w przypadku innych stacji bramowych niż S35 i S551, **zworkę należy zdjąć**

Wymiary: 128x180x24mm

- 1: audio-czerwony
- 2: masa-niebieski
- 3: zasilanie kamery-żółty
- 4: video-biały
- 8: (+) zasilacza -czerwony 9: (-) zasilacza-czarny

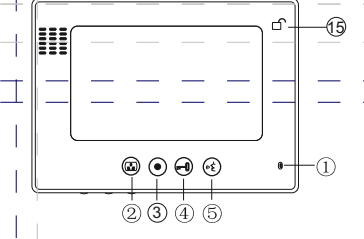

**M670**

Wymiary: 241x161x23mm

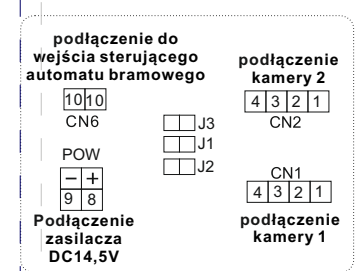

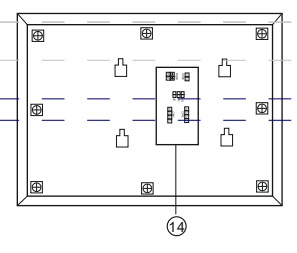

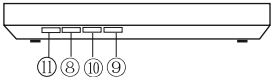

- 1: audio-czerwony
- 2: masa-niebieski
- 3: zasilanie kamery-żółty
- 4: video-biały
- 8: (+) zasilacza -czerwony
- 9: (-) zasilacza-czarny
- 10: podłączenie do wejścia sterującego automatu bramowego, jest to styk zwierny przekaźnika NO(beznapięciowy). Nie podłączać napięć większych niż 24V, prąd nie powinien przekraczać 150mA

- J1: włączanie lub wyłączanie dźwięku gongu w stacji bramowej
	- > zworka założona--sygnał gongu słyszalny
	- > zworka zdjęta--sygnał gongu wyłączony
- J2: dopasowanie przewodu w linii wideo
	- > zworka założona-- przewód koncentryczny, jeśli w systemie jest zainstalowany więcej niż jeden monitor, należy zostawić zworkę założoną tylko w ostatnim monitorze, a w pozostałych należy zdjąć
	- > zworka zdjęta--inny przewód
- J3: włączanie lub wyłączanie podświetlenia przycisku wywołania i szyldu w stacji bramowej S35 i S551:
	- > zworka założona--podświetlenie włączone
	- > zworka zdjęta--podświetlenie wyłączone
	- w przypadku innych stacji bramowych niż S35 i S551, **zworkę należy zdjąć**

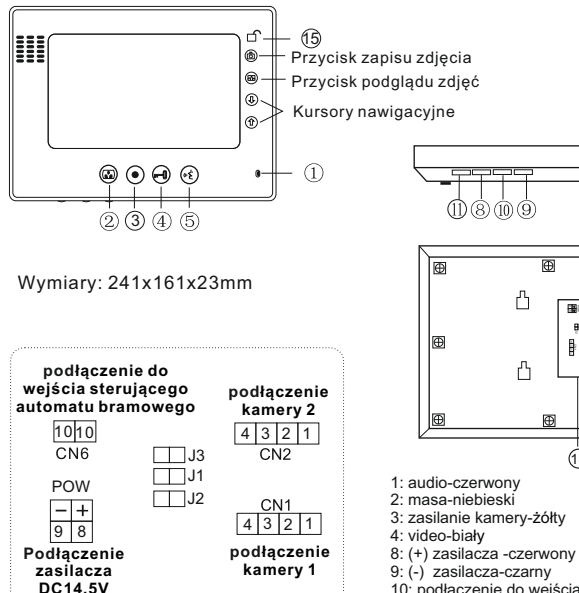

- J1: włączanie lub wyłączanie dźwięku gongu w stacji bramowej
	- > zworka założona--sygnał gongu słyszalny
	- > zworka zdjęta--sygnał gongu wyłączony
- J2: dopasowanie przewodu w linii wideo
	- > zworka założona-- przewód koncentryczny, jeśli w systemie jest zainstalowany więcej niż jeden monitor, należy zostawić zworkę założoną tylko w ostatnim monitorze, a w pozostałych należy zdjąć
	- > zworka zdjęta--inny przewód
- J3: włączanie lub wyłączanie podświetlenia przycisku wywołania i szyldu w stacji bramowej S35 i S551:
	- > zworka założona--podświetlenie włączone
	- > zworka zdjęta--podświetlenie wyłączone
	- w przypadku innych stacji bramowych niż S35 i S551, **zworkę należy zdjąć**

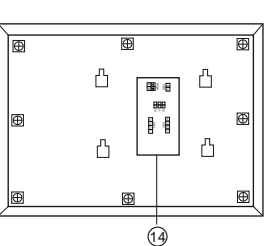

ന്നന

- 
- 
- 3: zasilanie kamery-żółty
- 
- 
- 
- 10: podłączenie do wejścia sterującego automatu bramowego, jest to styk zwierny przekaźnika NO(beznapięciowy). Nie podłączać napięć większych niż 24V, prąd nie powinien przekraczać 150mA

 $\odot$ 15  $^{\circ}$ Menu  $^{\circ}$ Wyjście z menu  $\circledR$ Kursory ⊕. nawigacyjne  $\circledcirc$   $\circledcirc$   $\circledcirc$  $\Omega$ ă.

**M670-S1**

Wymiary: 241x161x23mm

 $(2)$  (3) (4) (5)

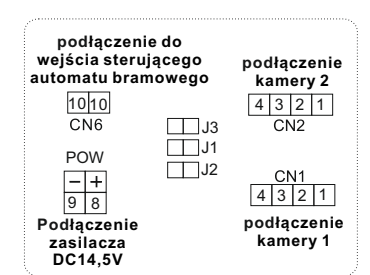

2: masa-niebieski 3: zasilanie kamery-żółty

1: audio-czerwony

- 4: video-biały
- 8: (+) zasilacza -czerwony
- 9: (-) zasilacza-czarny
- 10: podłączenie do wejścia sterującego automatu bramowego, jest to styk zwierny przekaźnika NO(beznapięciowy). Nie podłączać napięć większych niż 24V, prąd nie powinien przekraczać 150mA

10 10 POW t<br>|<br>|

Λ

A

A

Λ

14

- J1: włączanie lub wyłączanie dźwięku gongu w stacji bramowej
	- > zworka założona--sygnał gongu słyszalny
	- > zworka zdjęta--sygnał gongu wyłączony
- J2: dopasowanie sygnału wideo zależnie od ilości monitorów w układzie
	- > 1 monitor: zworka założona + rezystor na przewodach między wideo i masą
	- > 2 monitory: zworki w 2 monitorach założone
	- > 3 monitory: w pierwszym monitorze zworka zdjęta, w 2 i 3 założona
	- > 4 monitory: w pierwszym i drugim monitorze zworka zdjęta, w 3i 4 założona
- J3: włączanie lub wyłączanie podświetlenia przycisku wywołania i szyldu w stacji bramowej S35 i S551:
	- > zworka założona--podświetlenie włączone
	- > zworka zdjęta--podświetlenie wyłączone
	- w przypadku innych stacji bramowych niż S35 i S551, **zworkę należy zdjąć**

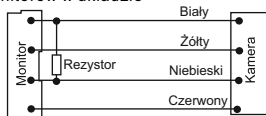

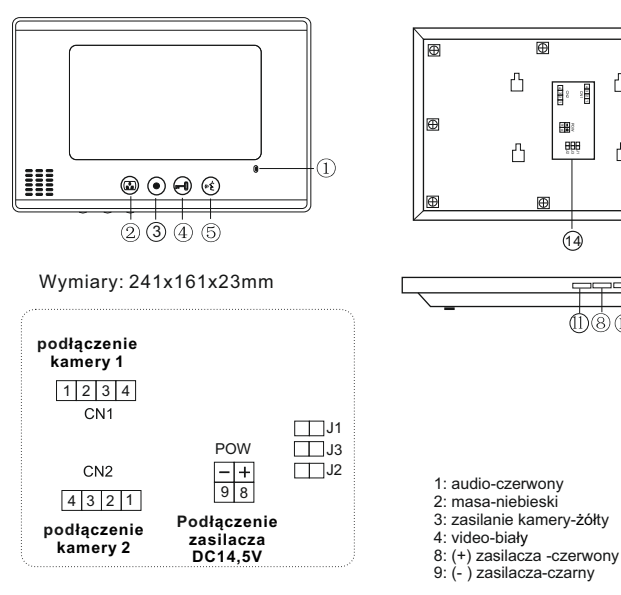

- J1: włączanie lub wyłączanie dźwięku gongu w stacji bramowej
	- > zworka założona--sygnał gongu słyszalny
	- > zworka zdjęta--sygnał gongu wyłączony
- J2: dopasowanie przewodu w linii wideo
	- > zworka założona-- przewód koncentryczny, jeśli w systemie jest zainstalowany więcej niż jeden monitor, należy zostawić zworkę założoną tylko w ostatnim monitorze, a w pozostałych należy zdjąć
	- > zworka zdjęta--inny przewód
- J3: włączanie lub wyłączanie podświetlenia przycisku wywołania i szyldu w stacji bramowej S35 i S551:
	- > zworka założona--podświetlenie włączone
	- > zworka zdjęta--podświetlenie wyłączone
	- w przypadku innych stacji bramowych niż S35 i S551, **zworkę należy zdjąć**

A

臣

r

 $\mathsf{r}$ 

14

നിരിന ൫

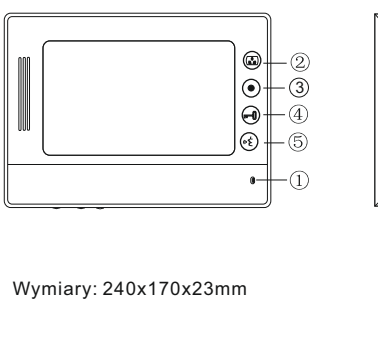

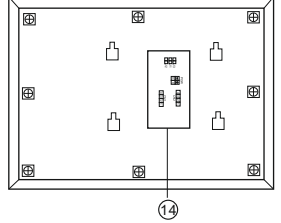

# നിരി8

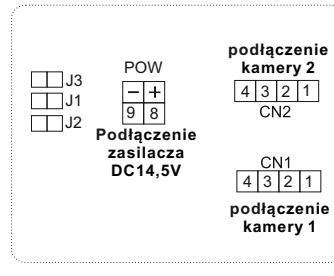

- 1: audio-czerwony
- 2: masa-niebieski
- 3: zasilanie kamery-żółty 4: video-biały
- 
- 8: (+) zasilacza -czerwony 9: (-) zasilacza-czarny
- 
- 10: podłączenie do wejścia sterującego automatu bramowego, jest to styk zwierny przekaźnika NO(beznapięciowy). Nie podłączać napięć większych niż 24V, prąd nie powinien przekraczać 150mA

- J1: włączanie lub wyłączanie dźwięku gongu w stacji bramowej
	- > zworka założona--sygnał gongu słyszalny
	- > zworka zdjęta--sygnał gongu wyłączony
- J2: dopasowanie przewodu w linii wideo
	- > zworka założona-- przewód koncentryczny, jeśli w systemie jest zainstalowany więcej niż jeden monitor, należy zostawić zworkę założoną tylko w ostatnim monitorze, a w pozostałych należy zdjąć
	- > zworka zdjęta--inny przewód
- J3: włączanie lub wyłączanie podświetlenia przycisku wywołania i szyldu w stacji bramowej S35 i S551:
	- > zworka założona--podświetlenie włączone
	- > zworka zdjęta--podświetlenie wyłączone
		- w przypadku innych stacji bramowych niż S35 i S551, **zworkę należy zdjąć**

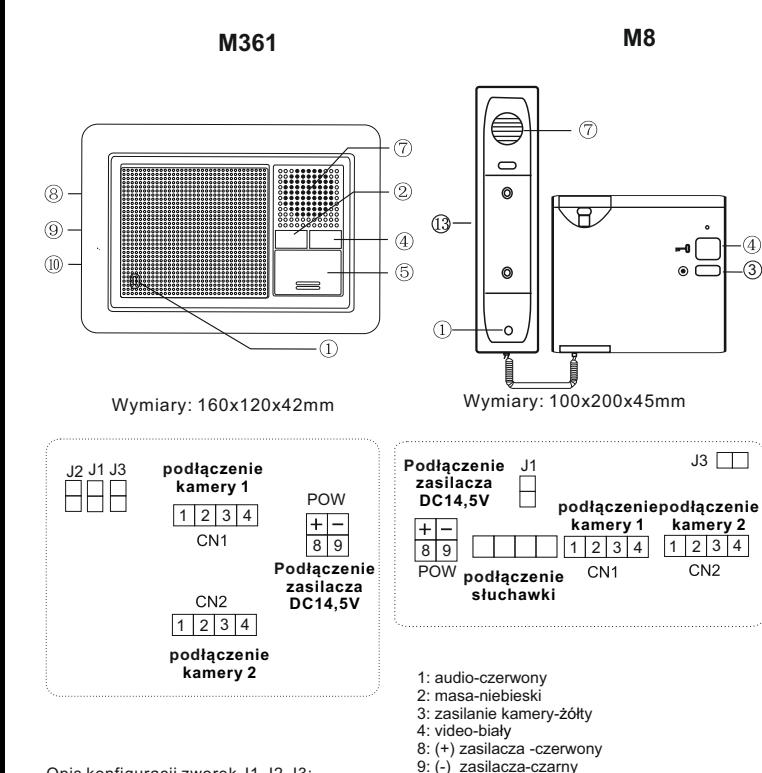

J1: włączanie lub wyłączanie dźwięku gongu w stacji bramowej

- > zworka założona--sygnał gongu słyszalny
- > zworka zdjęta--sygnał gongu wyłączony
- J2: dopasowanie przewodu w linii wideo
	- > zworka założona-- przewód koncentryczny, jeśli w systemie jest zainstalowany więcej niż jeden monitor, należy zostawić zworkę założoną tylko w ostatnim monitorze, a w pozostałych należy zdjąć
	- > zworka zdjęta--inny przewód
- J3: włączanie lub wyłączanie podświetlenia przycisku wywołania i szyldu w stacji bramowej S35 i S551:
	- > zworka założona--podświetlenie włączone
	- > zworka zdjęta--podświetlenie wyłączone
	- w przypadku innych stacji bramowych niż S35 i S551, **zworkę należy zdjąć**

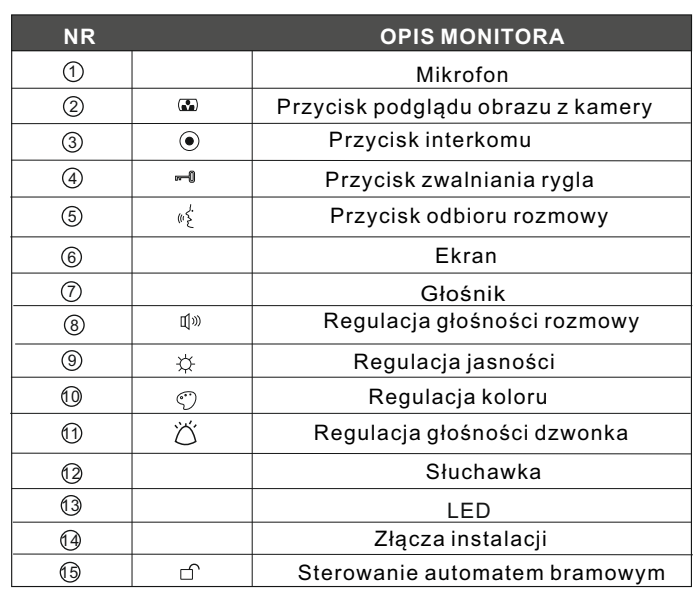

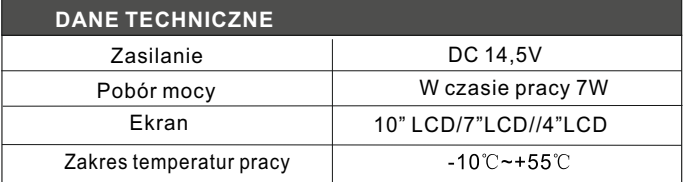

#### **Obsługa monitora z pamięcią S**.

Monitor z pamięcią umożliwia zapis do 400 zdjęć. W przypadku zapełnienia się pamięci najstarsze zdjęcia zostaną automatycznie kasowane, a na ich miejscu będą zapisywane nowe.

#### Automatyczne zapisywanie zdjęć.

Po naciśnięciu przycisku wywołania przez gościa, urządzenie robi automatycznie 1 zdjęcie obrazu z kamery po 5 s. od nacisnięcia przycisku.

Przełączenie monitora w tryb podglądu spowoduje również automatyczne zapisanie 1 zdjęcia.

#### Ręczne zapisywanie zdjęć.

Po wywołaniu przez gościa lub przy włączonym podglądzie każdorazowe naciśnięcie przycisku **@** spowoduje zapisanie jeden zdjęcie.

#### Przeglądanie zdjęć.

Po naciśnieciu przycisku **⊠** na ekranie monitora ukażą się miniatury zapisanych zdjęć. Maksymalnie na ekranie może być wyświetlonych 6 miniatur. Żądaną miniaturę wybieramy kursorami  $\hat{\mathbb{D}}$  lub  $\hat{\mathbb{V}}$ , podświetlona jest wtedy żółtą obwódką.

Naciskając przycisk **powodujemy powiekszenie zdjęcia do pełnego ekranu.** 

Strzałkami  $\hat{\mathbf{\hat{u}}}$  lub  $\mathbf{\hat{v}}$  możemy przeglądać kolejne lub poprzednie zdjęcia w pełnym rozmiarze lub naciskając przycisk **powrócić** do podglądu miniatur.

W przypadku gdy przez 10 s. nie naciśniemy żadnego przycisku monitor automatycznie sam powróci do stanu oczekiwania (stand by).

#### Usuwanie pojedynczych zdjęć.

Aby skasować zdjęcia trzeba wejść w tryb przeglądania miniatur. Wybieramy odpowiednią miniaturę podświetlając ją i naciskając przycisk @ kasujemy zdjęcie.

Zdjęcie można także skasować gdy jest wyświetlane w pełnym rozmiarze, również naciskając  $przvcisk$  $@$ .

#### Usuwanie wszystkich zdjęć.

W trybie podglądu naciskając strzałkę ↓ przez 3s. Powodujemy skasowanie wszystkich zdjęć.

#### Ustawianie zegara.

Naciskając w trybie oczekiwania (standby) przycisk  $\overline{0}$  przez 5 s. wchodzimy do menu ustawiania zegara. Na ekranie wyświetla się data oraz czas w formacie: rrrr-mm-dd gg:mm Odpowiednie wartości w migających polach ustawiamy strzałkami  $\hat{\mathbb{D}}$  lub  $\hat{\mathbb{V}}$ . Ustawienia zatwierdzamy przyciskiem @, urządzenie przejdzie automatycznie do ustawiania następnych wartości bieżącego miesiąca, dnia tygodnia, godziny i minut. Po ustawieniu minut i zatwierdzeniu przyciskiem [O] monitor przełączy się w stan oczekiwania (standby).

## **Obsługa monitora z pamięcią S1**.

Pamięć monitora umożliwia zapis do 100 zdjęć. W przypadku zapełnienia się pamięci najstarsze zdjęcia zostaną automatycznie kasowane, a na ich miejscu będą zapisywane nowe.

Po naciśnięciu przycisku wywołania przez gościa, urządzenie zapisuje automatycznie 1 zdjęcie obrazu z kamery po 3s. od naciśnięcia przycisku. Przełączenie monitora w tryb podglądu spowoduje również automatyczne zapisanie 1 zdjęcia.

Niebieska dioda LED pod przyciskami obsługi pamięci sygnalizuje zapisane w pamięci, nieobejrzane zdjęcie.

#### Przeglądanie zdjęć

Po naciśnięciu strzałki û lub ↓ na ekranie wyświetli się najnowsze zdjęcie zapisane w pamięci. Jeśli w pamięci będą zdjęcia jeszcze nieprzeglądane, w lewym górnym rogu ekranu wyświetli się napis *Nie oglądane* z liczbą oznaczającą ilość nowo zapisanych zdjęć. Naciskając w dalszym ciągu strzałki  $\bigcirc$ lub  $\bigcirc$  wybieramy starsze lub nowsze zdjęcia. Wyjście z funkcji następuje po naciśnięciu przycisku lub automatycznie po 10s. jeśli w tym czasie nie wykonamy żadnej innej operacji.

#### Usuwanie zdjęć

Po naciśnieciu przycisku  $\boxplus$  pojawi się okno menu. Naciskając przycisk  $\boxplus$  odp. ilość razy przechodzimy do okienka *Usuń wszystko* – przyciśniecie strzałki  $\overline{\psi}$  lub $\hat{\eta}$  spowoduje **usunięcie z pamięci wszystkich zdjęć**. Wyjście z menu następuje po naciśnięciu przycisku lub automatycznie po 10s. jeśli w tym czasie nie wykonamy żadnej innej operacji.

#### Ustawianie parametrów ekranu – jasność, kontrast, nasycenie koloru

Po naciśnięciu przycisku 圖 pojawi się okno menu. Naciskając przycisk 圖 odp. ilość razy przechodzimy do okienka *Jasność, Kontrast* lub *kolor* – strzałkami  $\hat{\theta}$  i  $\hat{\psi}$  regulujemy odp. parametr w zakresie 0-100.

Wyjście z menu następuje po naciśnięciu przycisku lub automatycznie po 10s. jeśli w tym czasie nie wykonamy żadnej innej operacji.

#### Ustawianie daty

Po naciśnieciu przycisku 8 pojawi się okno menu. Naciskając przycisk 8 odp. ilość razy przechodzimy do okienka  $\vec{Data}$  – przyciśnięcie strzałki $\hat{\mathbf{\Phi}}$ lub  $\hat{\mathbf{\Phi}}$ spowoduje miganie wyświetlanego roku – strzałkami ustawiamy wymagany rok, następnie naciskając przycisk przechodzimy do ustawiania miesiąca oraz w następnej kolejności dnia. Wyjście z menu następuje po naciśnięciu przycisku  $\bigcirc$  lub automatycznie po 10s. jeśli w tym czasie nie wykonamy żadnej innej operacji.

#### Ustawianie czasu

Po naciśnięciu przycisku  $\boxtimes$  pojawi się okno menu. Naciskając przycisk  $\boxtimes$  odp. ilość razy przechodzimy do okienka  $Czas -$  przyciśniecie strzałki $\hat{\mathbb{D}}$  lub  $\hat{\mathbb{D}}$  spowoduje miganie wyświetlanej godziny – strzałkami ustawiamy wymaganą godzinę, następnie naciskając przycisk przechodzimy do ustawiania minut oraz w następnej kolejności sekund. Wyjście z menu następuje po naciśnięciu przycisku lub automatycznie po 10s. jeśli w tym czasie nie wykonamy żadnej innej operacji

# **Instalacja**

- 1. Nie montuj urządzenia w miejscu narażonym na kurz, bezpośrednie promieniowanie słoneczne, wysokie temperatury lub dużą wilgotność
- 2. Nie uszczelniaj silikonem kamery
- 3. Nie montuj urządzenia w miejscach narażonych na wibracje lub wstrząsy

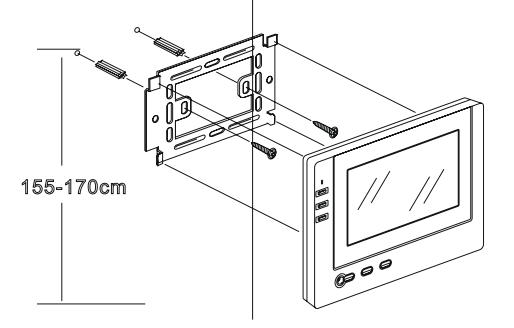

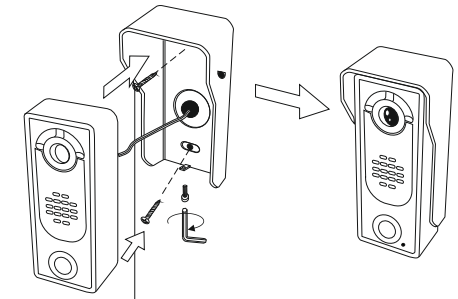

- 1. Wybierz miejsce do instalacji monitora.
- 2. Zamocuj na ścianie uchwyt do montażu monitora (optymalna wysokość umieszczenia monitora to 155-170cm).
- 3. Podłącz przewody kamery do monitora
- 4. Zamocuj monitor na uchwycie
- 5. Podłącz monitor do zasilania

# **Schemat połączeń**

- 1. Przed zainstalowaniem i uruchomieniem niniejszego zestawu wideodomofonowego należy dokładnie zapoznać się z poniższą instrukcją obsługi. Nieprawidłowe podłączenie i spowodowane nim uszkodzenia nie są obiete gwarancją.
- 2. Przy podłączaniu zasilacza do wideodomofonu należy zwrócić szczególną uwagę na prawidłowe podłączenie biegunów zasilacza! Nieprawidłowe podłączenie spowoduje uszkodzenie wideodomofonu.
- 3. Dla instalacji do 30m należy zastosować przewody o średnicy min. 0,50mm, powyżej 30m, min. 0,7mm. Przy dużych odległościach, dla najlepszej jakości obrazu w linii wideo zalecamy zastosowanie przewodu koncentrycznego 75 omów
- 4. W przypadku zastosowania rygla DC12V, do 300mA, można do jego zasilania wykorzystać zasilacz wideodomofonu.

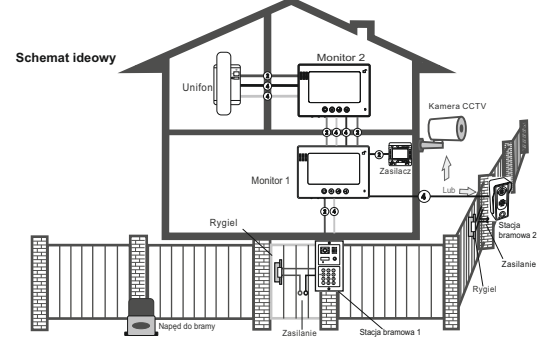

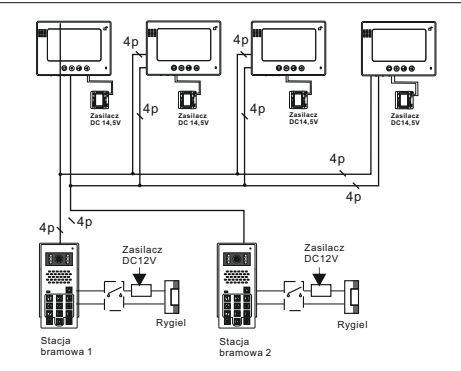

## **S5 / S6 / S25 / S35 / S551**

#### **1 kamera + 1 monitor lub unifon**

# **2 kamery +1 monitor lub unifon S5 / S6 / S25 / S35 / S551**

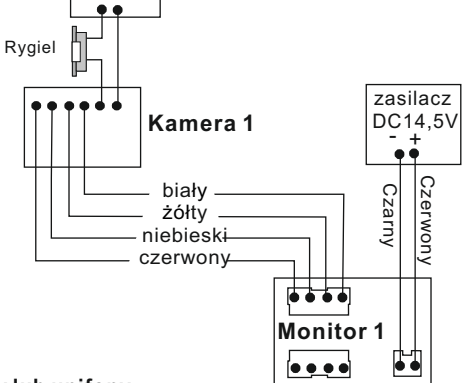

**1 kamera + 2 monitory lub unifony**

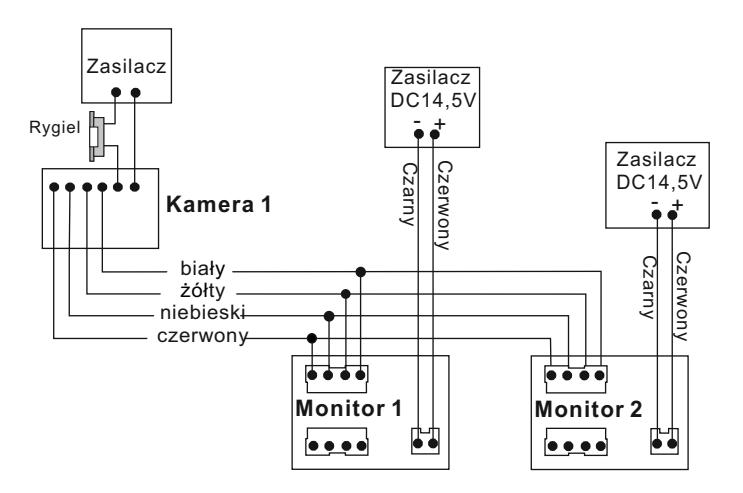

Zasilacz

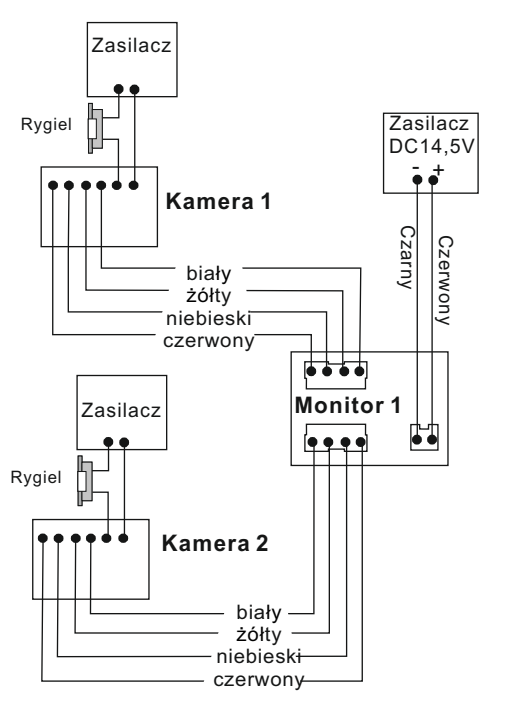

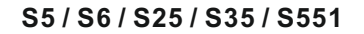

**2 kamery + 2 monitory lub unifony**

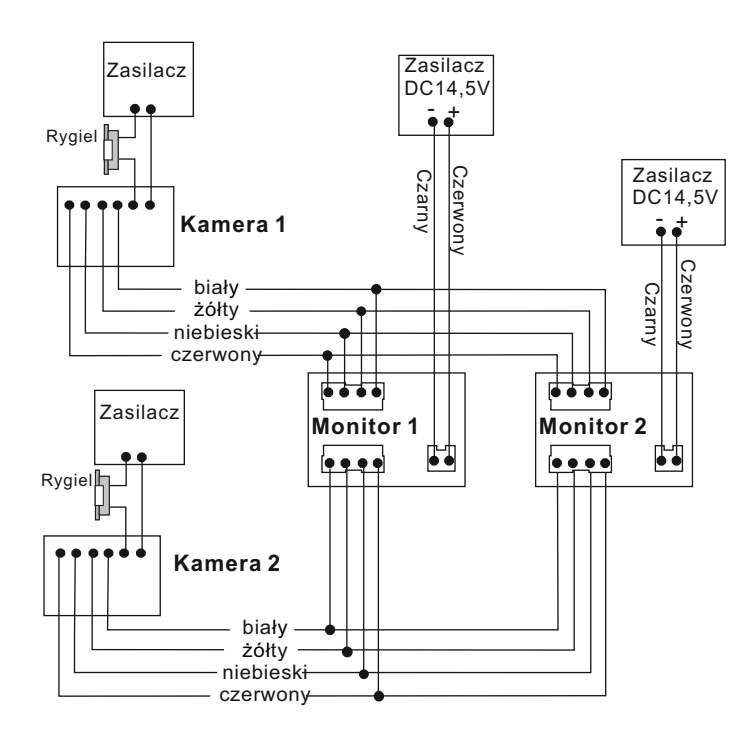

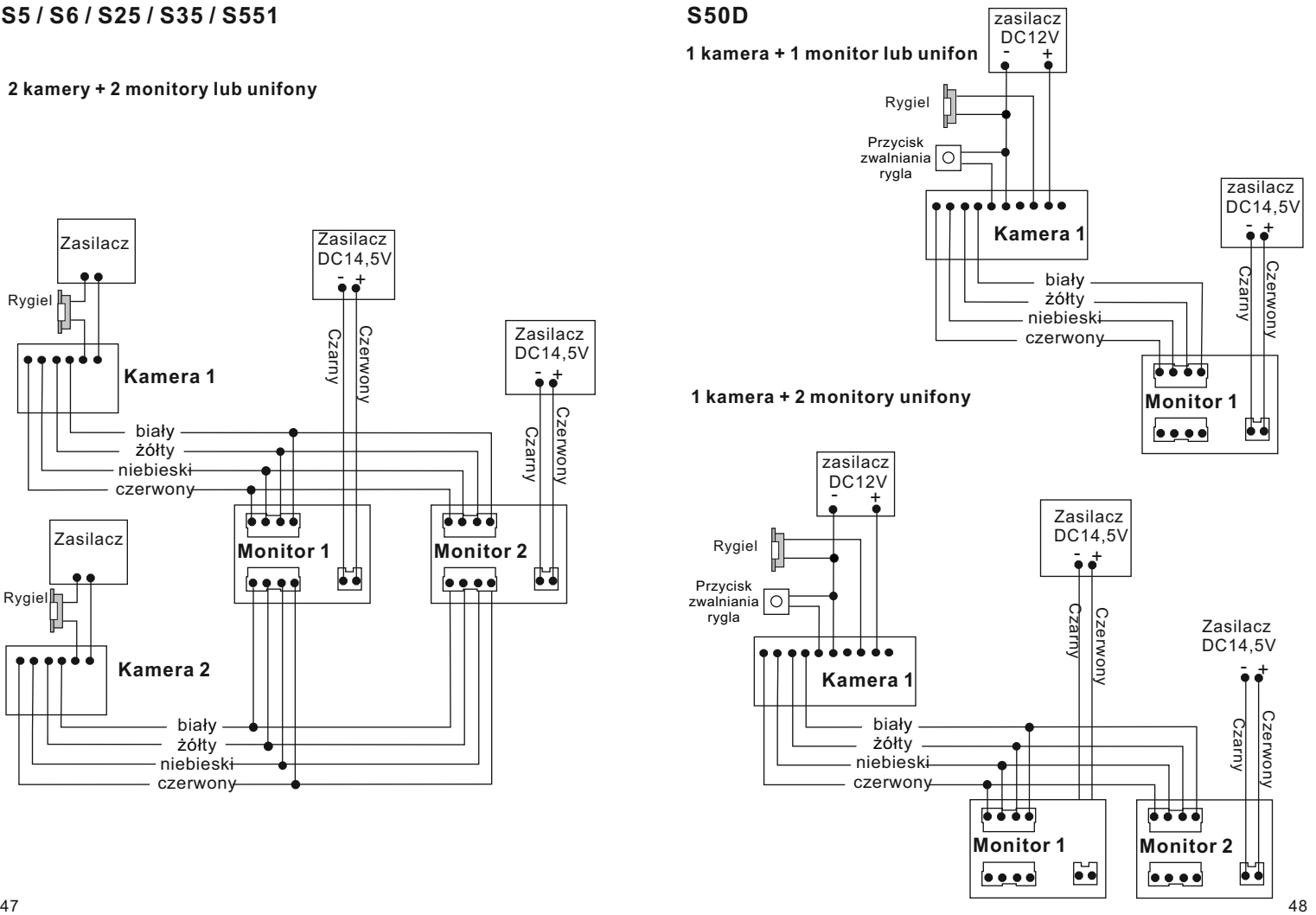

#### **2 kamery + 1 monitor lub unifon**

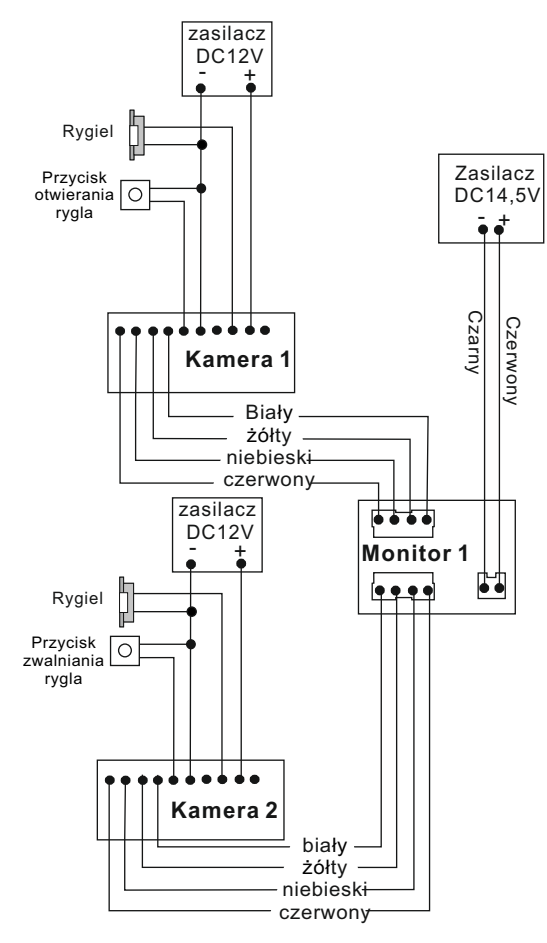

## **S50D**

#### **2 kamery + 2 monitory lub unifony**

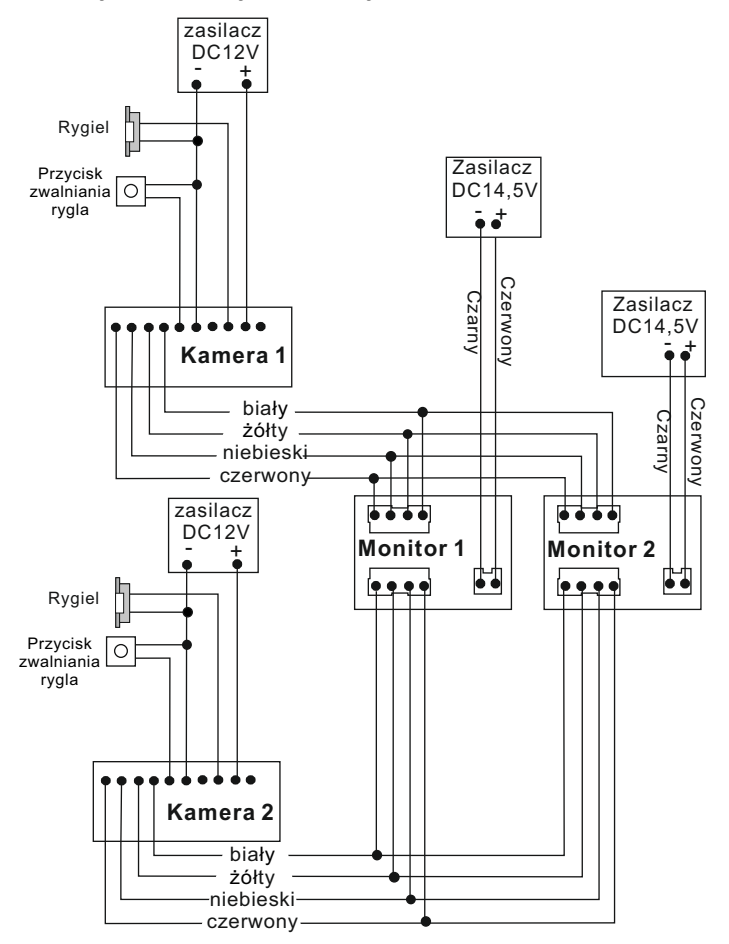

## **S561D / S561A / S561Z / S562D / S562A**

**1 kamera + 2 monitory lub unifony**

### **S561D / S561A / S561Z / S562D / S562A**

**2 kamery + 2 monitory lub unifony**

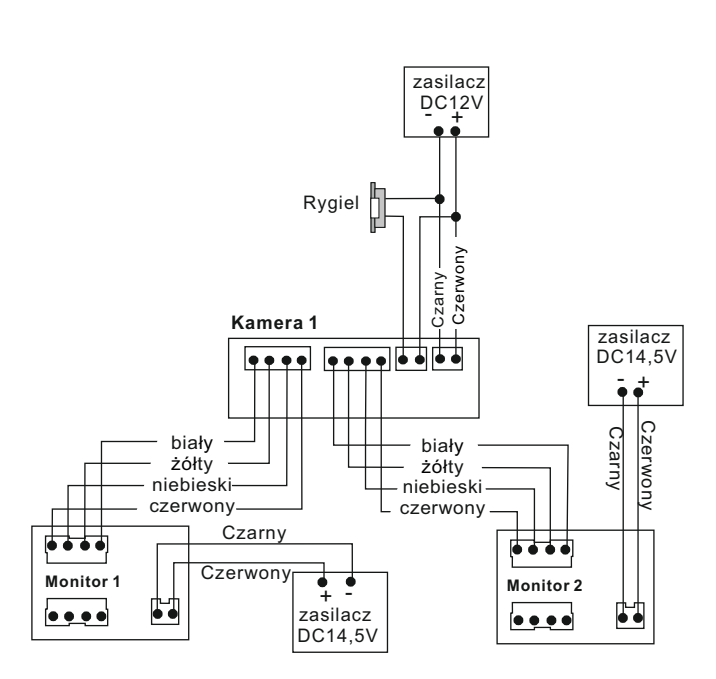

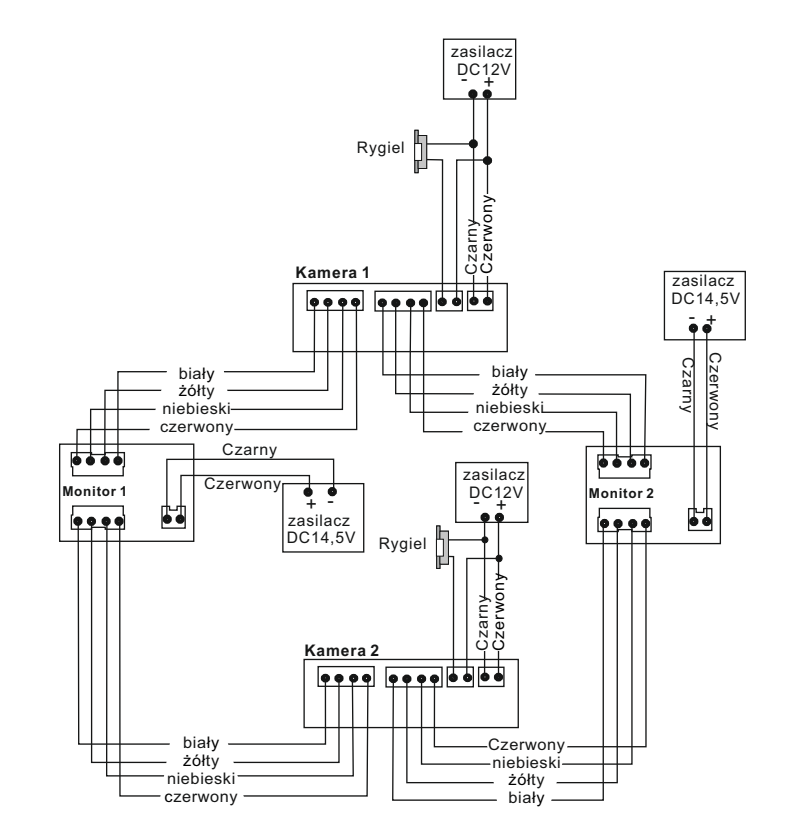

**1 kamera + 1 monitor lub unifon**

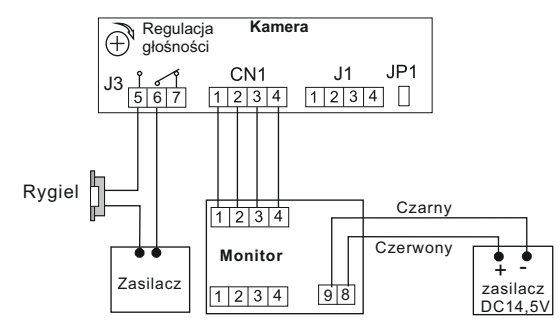

#### **2 kamery + 1 monitor lub unifon**

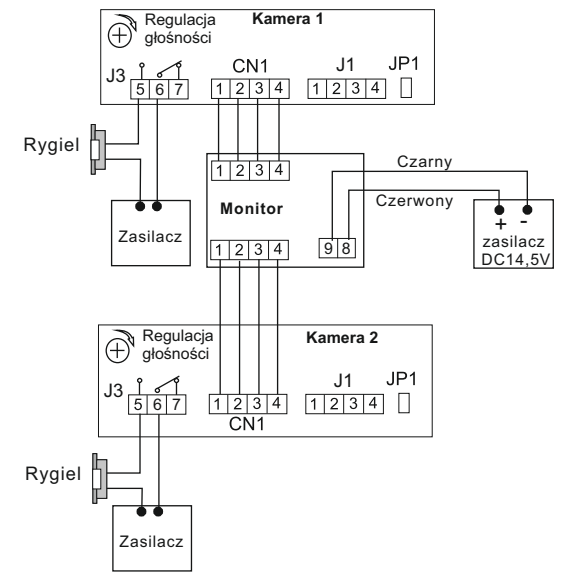

#### **1 kamera + 2 monitory lub monitory**

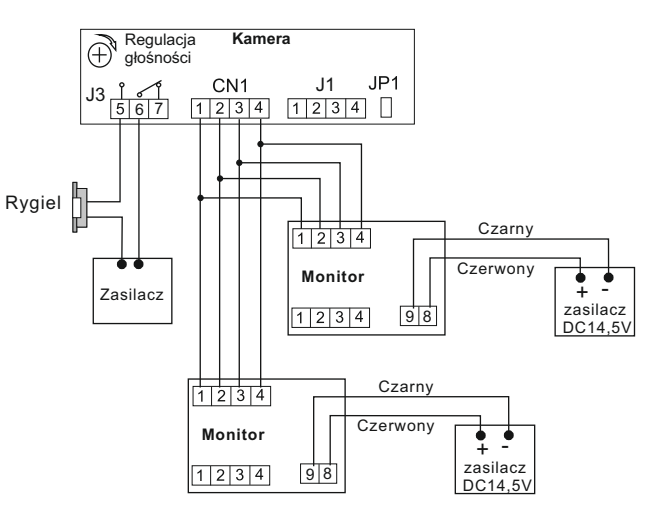

## **S561D / S561A / S561Z / S562D / S562A S563 / S564 / S556 / S558**

#### **1 kamera + 4 monitory lub unifony**

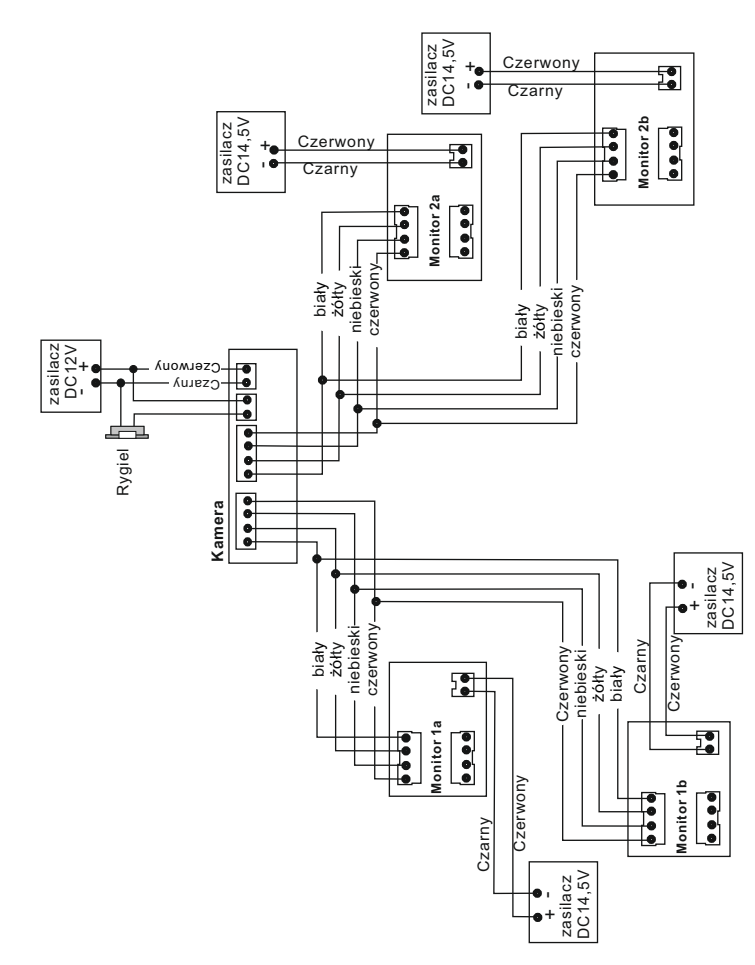

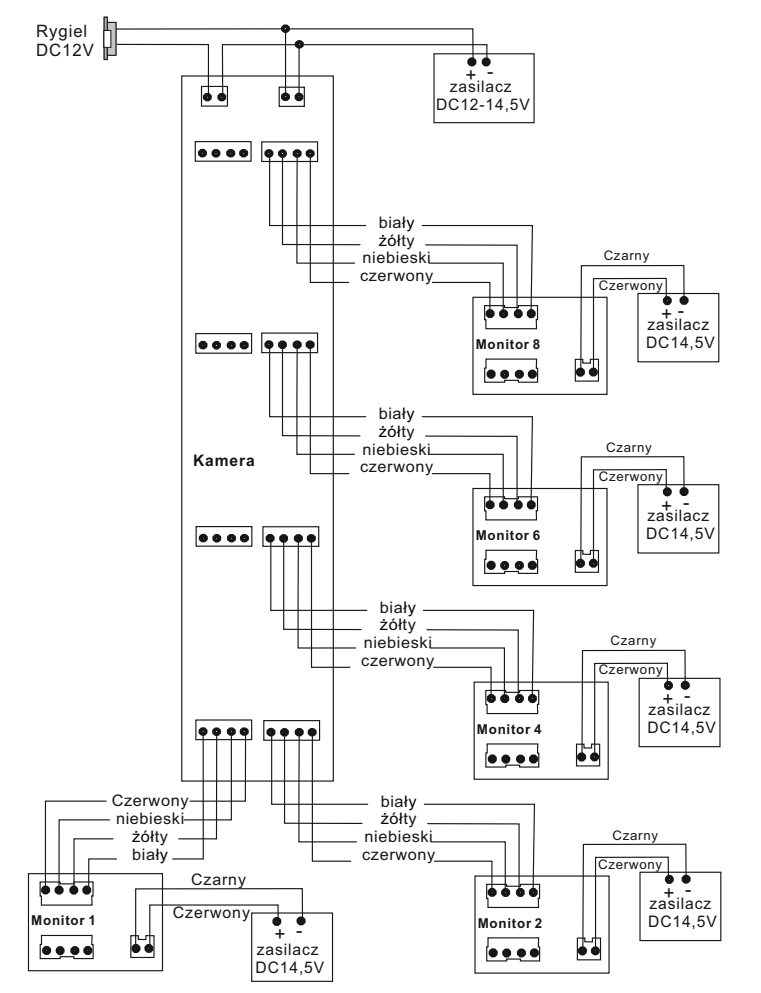

## **S601D**

#### **1 kamera + 1 monitor lub unifon**

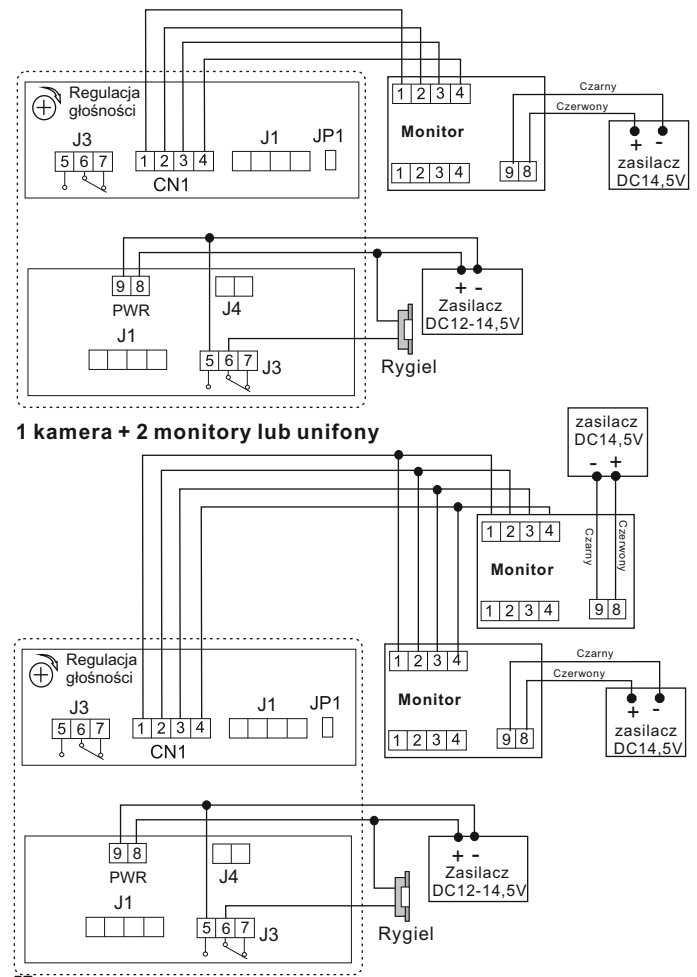

## **S601A / S601Z**

#### **1 kamera + 2 monitory lub unifony**

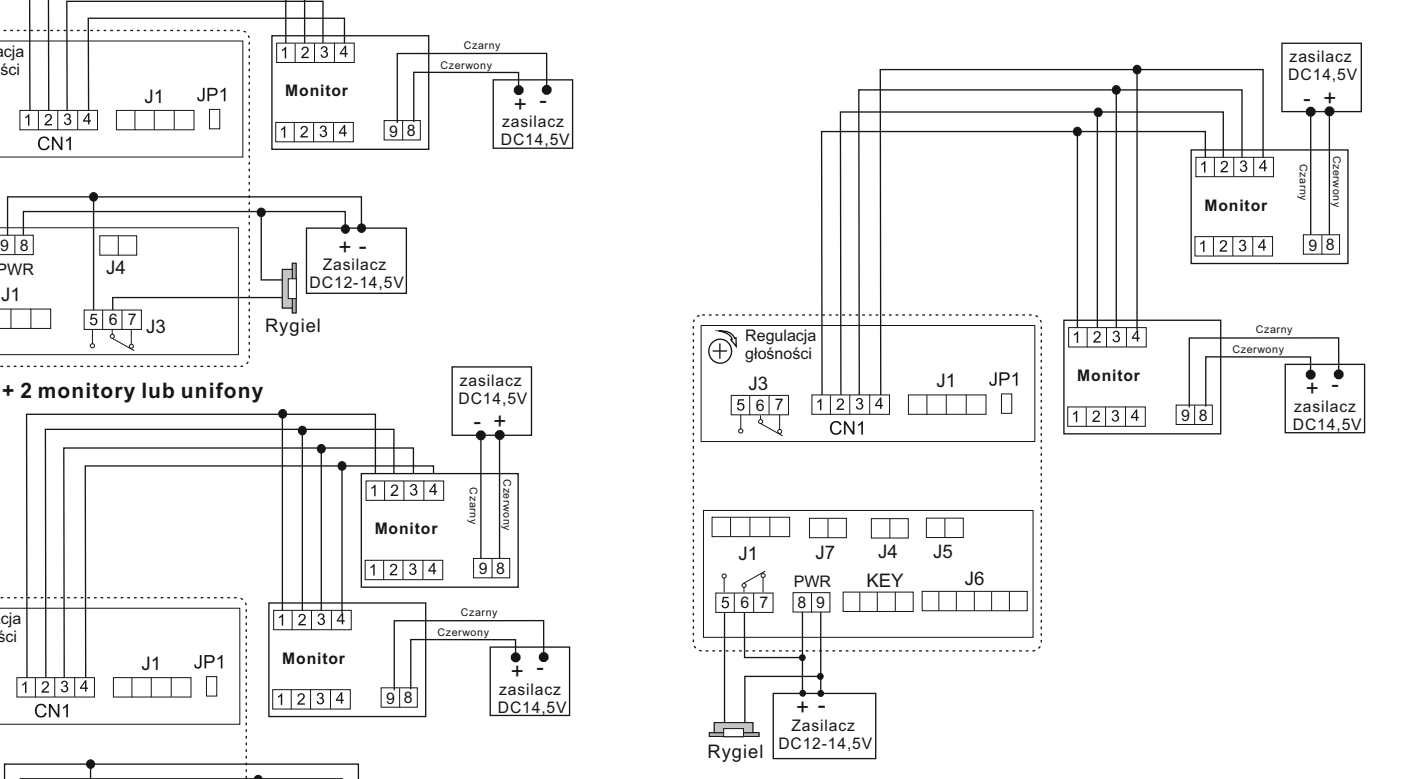

**S606**

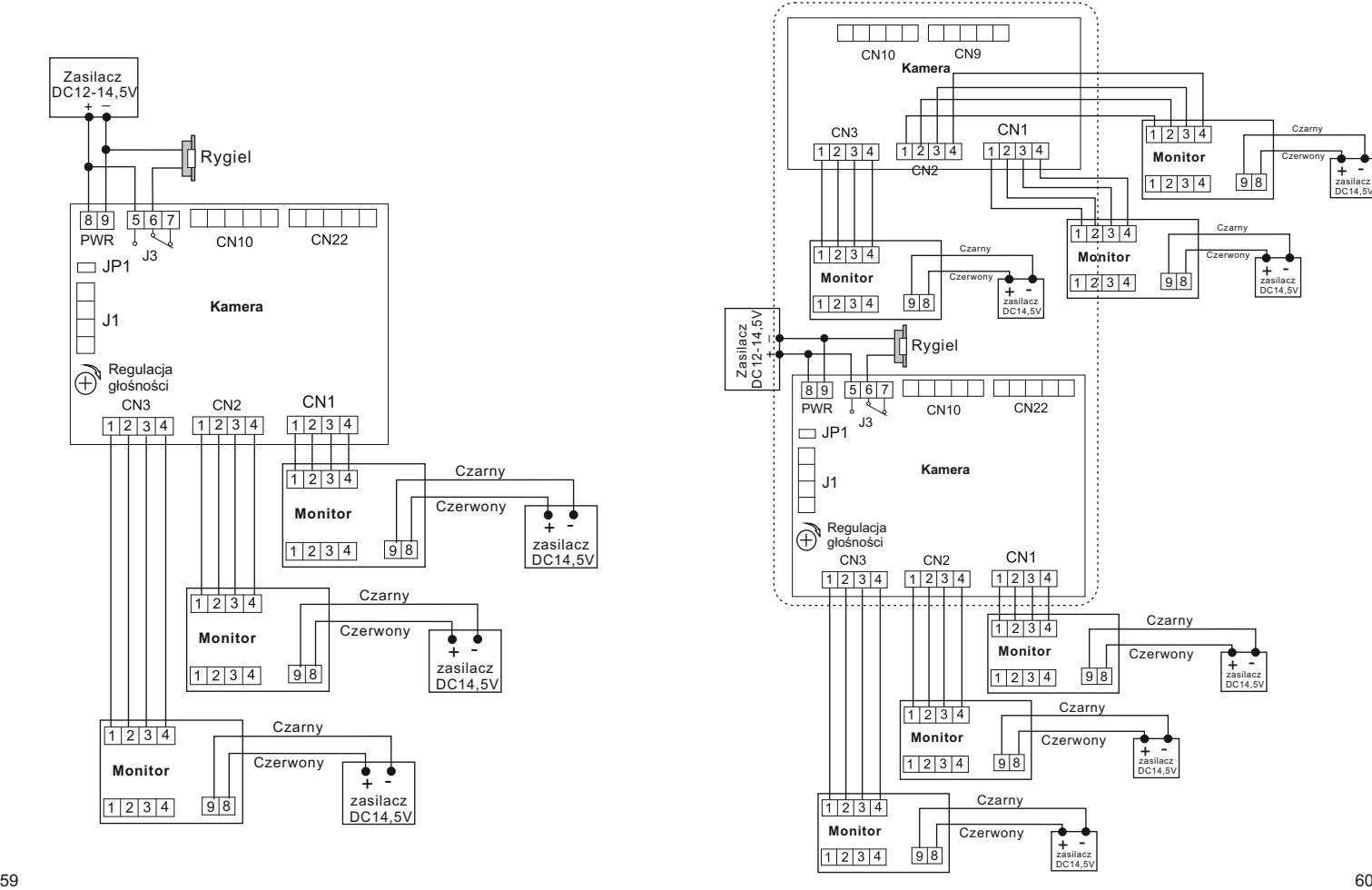

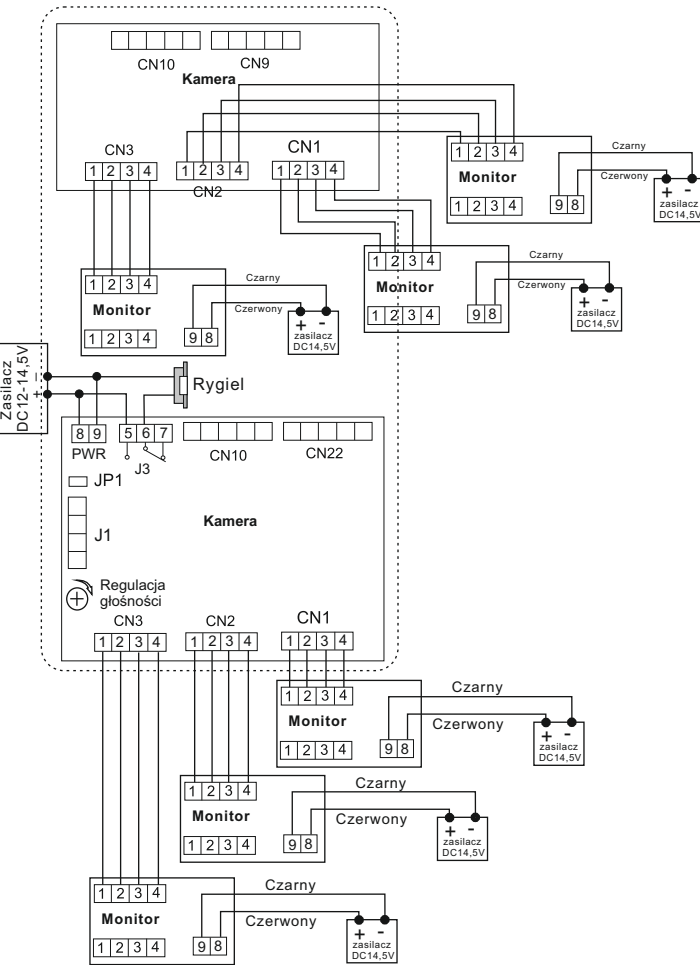

# **Dodatkowe rodzaje połączeń**

#### **Wykorzystanie kamery CCTV zamiast kamery w stacji bramowej**

W sytuacji niedostatecznej widoczności z kamery w panelu zewnętrznym, można wykorzystać kamerę przemysłową podczas połączenia oraz podglądu. Po wywołaniu w stacji bramowej, na ekranie wyświetlony będzie obraz z kamery CCTV. Pozostałe funkcje pozostają bez zmian.

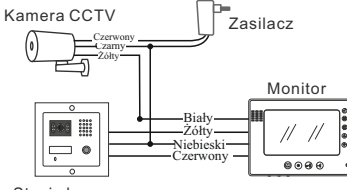

Stacia bramowa

#### **Podłączenie dodatkowej kamery CCTV.**

Każdy monitor posiada 2 niezależne wejścia. Gdy obsługiwana jest tylko jedna furtka, na drugim wejściu można podłączyć dodatkową kamerę CCTV.

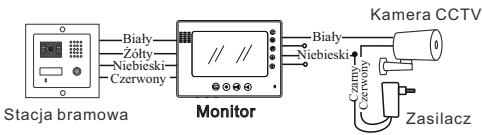

#### **Podłączenie interkomu pomiędzy abonentami**

Jeżeli w systemie używana jest wyłącznie jedna kamera (w stacji bramowej) można wykonać połączenie interkomowe z innym abonentem wykorzystując do tego drugie wejście w monitorze.

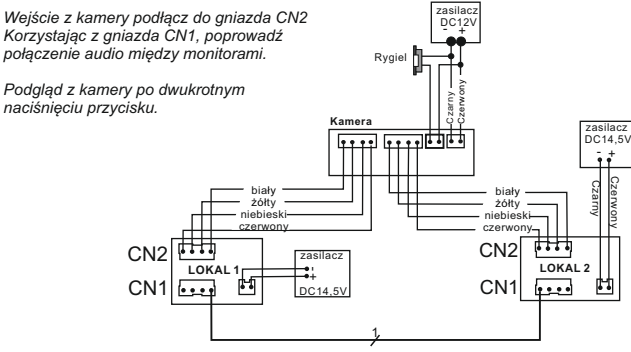

# **Podłączenie bramy automatycznej**

Przykładowy schemat połączenia monitora z automatem bramowym. Sposób podłączenia jest analogiczny dla wszystkich monitorów z funkcją sterowania bramą.

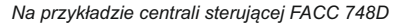

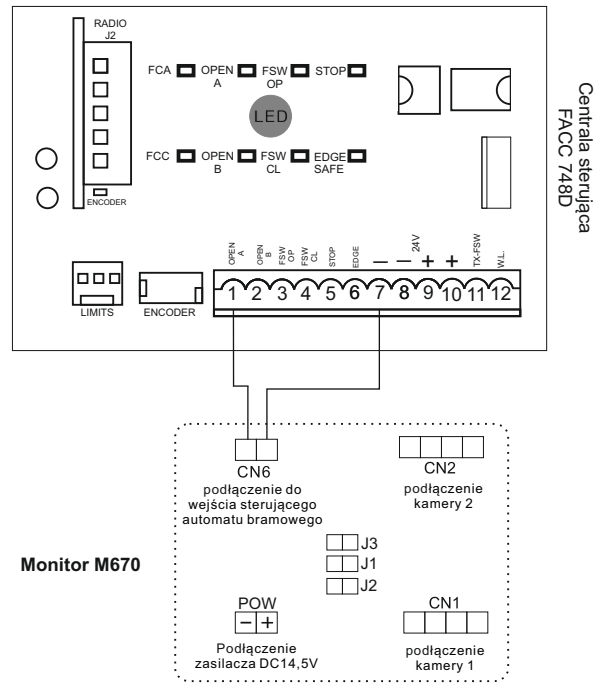

#### **Uwaga!**

**Jest to styk zwierny przekaźnika NO (beznapięciowy). Nie podłączać napięć większych niż 24V. Prąd nie powinien przekraczać 150mA**

# **Obsługa wideodomofonu Obsługa wideodomofonu**

#### **Wywołanie**

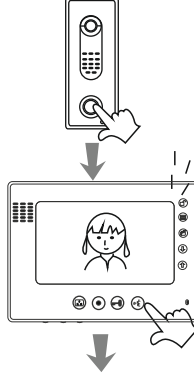

Gość naciska przycisk wywołania na kamerze

Na monitorze pojawi się obraz osoby odwiedzającej i sygnał gongu,naciśnij przycisk  $\stackrel{\sim}{\sim}$  w celu rozpoczęcia rozmowy.

Jeśli nikt nie odbierze, monitor automatycznie wyłączy się po 1min.

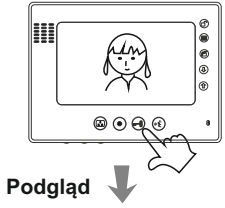

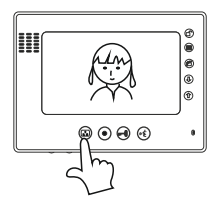

Jeśli chcesz otworzyć wejście naciśnij przycisk otwierania r<sup>0</sup>

Jeśli chcesz na monitorze obserwować otoczenie znajdujące się przed kamerą, naciśnij przycisk podglądu

Jeśli w systemie zainstalowane są 2 kamery: naciśnii przycisk (a) ieden raz: włączy się kamera 1 naciśnij przycisk $\bullet$  drugi raz: włączy się kamera 2

naciśnij przycisk **o** trzeci raz: monitor się wyłączy

# **Obsługa wideodomofonu**

#### **Interkom**

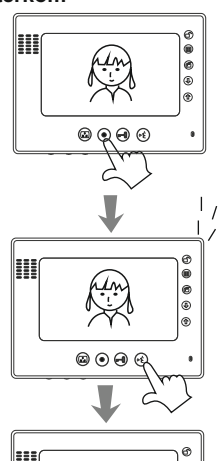

Jeśli w systemie są zainstalowane 2 lub więcej monitory:

aby wywołać drugi monitor, wciśnij przycisk interkomu

W drugim monitorze rozlegnie się sygnał wywołania (ekran pozostaje wygaszony)

aby rozpocząć rozmowę z pierwszym monitorem, wciśnij przycisk odbioru rozmowy os

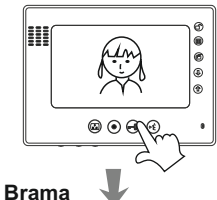

aby zakończyć rozmowę, wciśnij ponownie przycisk of

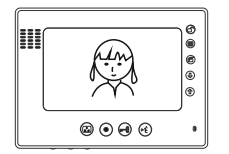

Aby otworzyć bramę automatyczną przyciśnij symbol kłódki na monitorze.

*W niektórych modelach otwieranie bramy może odbywać się w inny sposób Seria 670- symbol w górnym rogu Seria 270 - przycisk pod słuchawką Seria 320 - Symbol ( interkom) Seria 900 - Symbol na panelu głównym* 

## **KARTA GWARANCYJNA**

- 1.Firma Wena udziela gwarancji na zakupione produkty na okres 24 miesięcy od daty zakupu, umieszczonej na niniejszej Karcie Gwarancyjnej i dokumencie zakupu.
- 2.Usterki produktu ujawnione w okresie gwarancji będą usuwane bezpłatnie w ciągu 21 dni roboczych od daty przyjęcia produktu do punktu serwisowego.
- 3. Użytkownikowi przysługuje prawo wymiany produktu na nowy, jeżeli: > w okresie gwarancji wykonano cztery istotne naprawy, a produkt nadal wykazuje
- usterki; > po stwierdzeniu, że wystąpiła usterka niemożliwa do usunięcia. Przy wymianie
- produktu na nowy potrąca się równowartość brakujących lub uszkodzonych przez Użytkownika elementów(tak że opakowania)i koszt ich wymiany
- 4. Użytkownik dostarcza uszkodzony sprzęt na własny koszt do punktu serwisowego
- 5. Gwarancja nie obejmuje obniżania się jakości urządzenia spowodowanego normalnym procesem zużycia i poniższych przypadków: > niewłaściwym lub niezgodnym z instrukcja obsługi użytkowaniem produktu;
	-
	- > użytkowaniem lub pozostawieniem produktu w nieodpowiednich warunkach(nadmierna wilgotność, zbyt wysoka lub niska temperatura, nasłonecznienie itp.),odmiennych warunków konserwacji i eksploatacji zamieszczonych instrukcji obsługi produktu; > uszkodzeń mechanicznych, chemicznych, termicznych;
	-
	- > uszkodzeń spowodowanych działaniem sił zewnętrznych np. przepięcia w sieci elektrycznej, wyładowania atmosferyczne, powódź, pożar;
	- > uszkodzenie powstałe na skutek niewłaściwego zainstalowania urządzenia niewłaściwego przechowywania urządzenia lub napraw wykonanych przez osoby nieupoważnione;
- > uszkodzenie powstałe na skutek podłączenia niewłaściwego napięcia.
- 6. Gwarancja straci ważność w skutek:
	- > zerwania lub uszkodzenia plomb gwarancyjnych;
	- > podłączenia dodatkowego wyposażenia, innego niż zalecane przez producenta produktu;
	- > przeróbek i zmian konstrukcyjnych produktu oraz napraw wykonanych poza punktem serwisu Wena;
- > Karta gwarancyjna lub numery seryjne zostały zmienione, zamazane lub zatarte;
- 7. Karta Gwarancyjna jest ważna tylko z wpisaną datą sprzedaży potwierdzonymi pieczęcią i podpisem sprzedawcy.
- 8. Warunkiem wykonania naprawy jest dostarczenie towaru z niniejszą Kartą Gwarancyjną oraz dowodem zakupu.
- 9.Punkt serwisowy:

#### **Firma Wena**

**Al. Jerozolimskie 311 , 05-816 Reguły/ k. Warszawy tel. 22 8370286; 22 8174008 e-mail: wena@wena.biz www.wena.biz**

Nazwa produktu:...............................Typ:...........................................................

Data sprzedaży:.................. .....… Pieczęć Sprzedawcy i podpis:...........................

## **Rejestracja napraw**

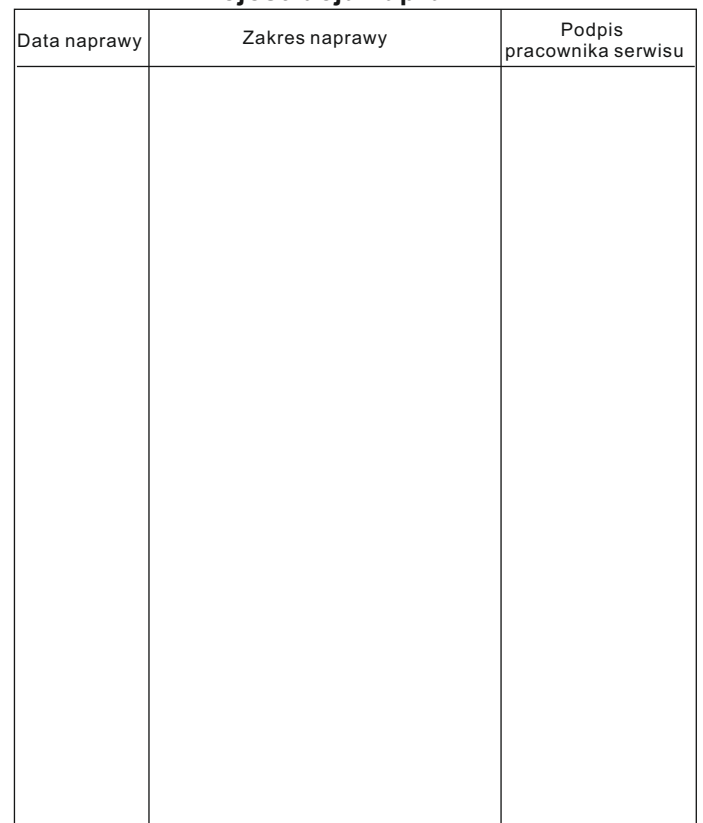